# <u>APPENDIX C :</u> DESIGN AND SYSTEM OF WEB CONTENTS DEVELOPMENT

# APPENDIX C DESIGN AND SYSTEM OF WEB CONTENTS DEVELOPMENT

#### C.1 Administrator's Manual for e-Greeting

- (1) To Login to Admin Page
  - (a) Admin user can add the folder and the picture. To go to the admin page click <u>Admin Login</u>

| erkhidmatan E-KAD JICA - Microsoft In                |                                           |                        |                             |
|------------------------------------------------------|-------------------------------------------|------------------------|-----------------------------|
|                                                      |                                           |                        |                             |
| ← → → → Ø 🛃<br>Back Forward Stop Refre               |                                           | y Mail Print Edit Disc | uss Messenger Messenger     |
| Iress 🛃 http://65.211.247.42/jica/E_CARDJ            | IICA.asp?wci=JICA                         |                        | 💌 🤗 Go 🛛 Norton AntiVirus 归 |
|                                                      |                                           |                        |                             |
|                                                      |                                           | ang Ke Laman           |                             |
|                                                      | E-KAD                                     | UCAPAN                 |                             |
|                                                      |                                           |                        | Bahasa 🛛 Bahasa Malaysia 💌  |
| apatkan eMail Yahoo Baru][Dapatkan e                 | Mail Hotmail Baru][Hantar Komen Anda][Adr | min Login]             |                             |
|                                                      |                                           |                        |                             |
|                                                      |                                           |                        | 120                         |
|                                                      |                                           |                        |                             |
| Perayaan                                             | Hari lahir                                | Terima Kasih           | <u>Sahabat</u>              |
| [0 Dir] [2 Fail]                                     |                                           |                        | [0 Dir] [2 Fail]            |
|                                                      |                                           |                        |                             |
|                                                      |                                           |                        |                             |
| Kembara                                              | Semua                                     | Sg Air Tawar           | Sabak Bernam                |
|                                                      | [0 Dir] [17 Fail]                         | [0 Dir] [4 Fail]       | [0 Dir] [1 Fail]            |
|                                                      |                                           |                        |                             |
|                                                      |                                           |                        |                             |
| test 111                                             |                                           |                        |                             |
| [0 Dir] [1 Fail]                                     |                                           |                        |                             |
| ikcipta terpelihara 2002 - 2004. JICA S <sup>-</sup> | "UDY TEAM (Malaysia)                      |                        |                             |
|                                                      |                                           |                        |                             |
|                                                      |                                           |                        |                             |
|                                                      |                                           |                        |                             |
| one                                                  |                                           |                        | S Internet                  |

(b) The screen below will appear.

| 🎒 Sistem        | Temp         | ahan - Mi         | crosoft Int        | ernet Explo       | rer          |                        |            |              |            |              |       |         |                     | _ 8 ×                  |
|-----------------|--------------|-------------------|--------------------|-------------------|--------------|------------------------|------------|--------------|------------|--------------|-------|---------|---------------------|------------------------|
| ] Links ]       | <u>F</u> ile | <u>E</u> dit ⊻iev | F <u>a</u> vorites | : <u>T</u> ools j | <u>H</u> elp |                        |            |              |            |              |       |         |                     |                        |
| 。<br>日本<br>Back | -            | →<br>Forward      | - 🐼<br>Stop        | 🔔<br>Refresh      | G<br>Home    | Q<br>Search            | Favorites  | 🦪<br>History | Mail       | <b>Print</b> | Edit  | Discuss | Ressenger Messenger |                        |
| Address         | 🖹 http       | o://65.211.       | 247.42/jica/ł      | _CARDJICA         | .asp?wci=mp  |                        |            |              |            |              |       |         | ▼ @Go               | 🛛 Norton AntiVirus 📙 👻 |
|                 |              |                   |                    |                   |              |                        |            |              |            |              |       |         |                     | <u> </u>               |
|                 |              |                   |                    |                   |              |                        |            |              |            |              |       |         |                     |                        |
|                 |              |                   |                    |                   |              |                        |            |              |            |              |       |         |                     |                        |
|                 |              |                   |                    |                   |              |                        |            |              |            |              |       |         |                     |                        |
|                 |              |                   |                    |                   | MAKLUM       | AT PROFI               | (L         |              |            |              |       | ]       |                     |                        |
|                 |              |                   |                    |                   |              |                        |            |              |            |              |       |         |                     |                        |
|                 |              |                   |                    |                   |              | ID Penggu<br>Kata lalu |            |              |            |              |       |         |                     |                        |
|                 |              |                   |                    |                   |              | itata fala             |            |              |            |              |       |         |                     |                        |
|                 |              |                   |                    | _                 |              |                        |            |              |            |              | LOGON |         |                     |                        |
|                 |              |                   |                    |                   |              |                        | All Copyri | ight Reser   | ved 2000 - | 2002         |       |         |                     |                        |
|                 |              |                   |                    |                   |              |                        |            |              |            |              |       |         |                     |                        |
|                 |              |                   |                    |                   |              |                        |            |              |            |              |       |         |                     |                        |
|                 |              |                   |                    |                   |              |                        |            |              |            |              |       |         |                     |                        |
|                 |              |                   |                    |                   |              |                        |            |              |            |              |       |         |                     |                        |
|                 |              |                   |                    |                   |              |                        |            |              |            |              |       |         |                     |                        |
|                 |              |                   |                    |                   |              |                        |            |              |            |              |       |         |                     |                        |
|                 |              |                   |                    |                   |              |                        |            |              |            |              |       |         |                     |                        |
|                 |              |                   |                    |                   |              |                        |            |              |            |              |       |         |                     |                        |
|                 |              |                   |                    |                   |              |                        |            |              |            |              |       |         |                     |                        |
|                 |              |                   |                    |                   |              |                        |            |              |            |              |       |         |                     |                        |
|                 |              |                   |                    |                   |              |                        |            |              |            |              |       |         |                     |                        |
|                 |              |                   |                    |                   |              |                        |            |              |            |              |       |         |                     |                        |
|                 |              |                   |                    |                   |              |                        |            |              |            |              |       |         |                     | <u> </u>               |
| 🙋 Done          |              |                   |                    |                   |              |                        |            |              |            |              |       |         |                     | Internet               |

(c) Please logon the users ID *(ID Pengguna)* and the password *(Kata Laluan)* and click the Logon button. The screen below will appear.

| 4           |                            | <u>I</u> ools <u>H</u> el |                  |             | -          | 12      |           |               | 100       |         | 1       | <u>e 78</u>   | •            |          |
|-------------|----------------------------|---------------------------|------------------|-------------|------------|---------|-----------|---------------|-----------|---------|---------|---------------|--------------|----------|
| ∲ •<br>ack  | Forward Stop               | 😭<br>Refresh              | 🖄<br>Home        | Q<br>Search | Favorites  | Iistory | Rail ■    | 🎒<br>Print    | C<br>Edit | - Discu | uss Mes | Senger Messer |              |          |
| ess 🙋 htt   | p://65.211.247.42/jica/E_( | ARDJICA.as                | p?wci=JICA       | Admin&user  | r=%20azman |         |           |               |           |         |         | -<br>-<br>@0  | ao Norton Ar | ltiVirus |
|             |                            |                           |                  |             |            |         |           |               |           |         |         |               | 12           |          |
|             |                            |                           |                  |             |            |         | ig Ke Lan |               |           |         |         |               |              |          |
|             |                            |                           | E                | -KA         | <b>D</b> U | CAF     | PAN       | - <b>Ad</b> : | min       |         |         |               |              |          |
|             |                            |                           |                  |             |            | Fold    |           |               |           |         |         |               |              |          |
| mbab Fol    | der Baru][Gambar][Tuk      | av Kata I al              | une III ana      | n Ukana     | 1          |         |           |               |           |         |         |               |              |          |
|             | der bardji dambarji ruk    | ar Kata Lan               | <u>uanj Lama</u> | in otama    | <b>.</b>   |         |           |               |           |         |         |               |              |          |
| apus<br>X   | Bahasa Malaysia            |                           |                  |             |            |         | English   |               |           |         |         |               |              |          |
| Ē           | PERAYAAN                   |                           |                  |             |            | (       | DCCATION  | 1             |           |         |         |               |              |          |
| -<br>-      | HARI LAHIR                 |                           |                  |             |            |         | BIRTHDAY  |               |           |         |         |               |              |          |
|             | TERIMA KASIH               |                           |                  |             |            |         | HANK YOU  |               |           |         |         |               |              |          |
|             | SAHABAT                    |                           |                  |             |            | F       | RIENDSHI  | P             |           |         |         |               |              |          |
|             | KEMBARA                    |                           |                  |             |            |         | JOURNEY   |               |           |         |         |               |              |          |
|             | SEMUA                      |                           |                  |             |            |         | ALL       |               |           |         |         |               |              |          |
|             | <u>SG AIR TAWAR</u>        |                           |                  |             |            | SG      | AIR TAW   | AR            |           |         |         |               |              |          |
|             | SABAK BERNAM               |                           |                  |             |            |         | BAK BERN  |               |           |         |         |               |              |          |
|             | <u>TEST 111</u>            |                           |                  |             |            | l       | JJIAN 111 |               |           |         |         |               |              |          |
|             |                            |                           |                  |             |            |         |           |               |           |         |         |               |              |          |
|             |                            |                           |                  |             |            |         |           |               |           |         |         |               |              |          |
| kcipta terp | elihara 2002 - 2004. JI    | CA STUDY                  | TEAM (Mal        | aysia)      |            |         |           |               |           |         |         |               |              |          |
|             |                            |                           |                  |             |            |         |           |               |           |         |         |               |              |          |
|             |                            |                           |                  |             |            |         |           |               |           |         |         |               |              |          |
|             |                            |                           |                  |             |            |         |           |               |           |         |         |               |              |          |
|             |                            |                           |                  |             |            |         |           |               |           |         |         |               |              |          |
|             |                            |                           |                  |             |            |         |           |               |           |         |         |               |              |          |
|             |                            |                           |                  |             |            |         |           |               |           |         |         |               |              |          |

# (2) To delete

To delete the record, click the check box followed by the delete button. Record will be deleted

- (3) To add New Folder
  - (a) To add new folder click at <u>Tambah Folder Baru</u>. The screen below will appear.
  - (b) Key in the folder's name and click **Tambah** button to add the new record.

| 🚈 Perkhidmatan E-KAD JICA - Admin - Microsoft In                                   | ternet Explorer       |                                   |                    |                                                                                                    |
|------------------------------------------------------------------------------------|-----------------------|-----------------------------------|--------------------|----------------------------------------------------------------------------------------------------|
| Links <u>File E</u> dit <u>V</u> iew F <u>a</u> vorites <u>T</u> ools <u>H</u> elp |                       |                                   |                    | 100 - 100 - 100 - 100 - 100 - 100 - 100 - 100 - 100 - 100 - 100 - 100 - 100 - 100 - 100 - 100 - 100 - 100 - 100 |
|                                                                                    | dome Search Favorites | - ∰                               | Print Edit Discuss | Alessenger Messenger                                                                                            |
| Address 🛃 http://65.211.247.42/jica/E_CARDJICA.asp?                                | wci=JICAAddFolder     |                                   |                    | 💌 🧬 Go 🛛 Norton AntiVirus 🔙 👻                                                                                   |
|                                                                                    |                       |                                   |                    | <b>_</b>                                                                                                    |
|                                                                                    |                       | nat Datang Ke Laman<br>JCAPAN – A |                    |                                                                                                    |
|                                                                                    |                       |                                   | Aamin              |                                                                                                    |
|                                                                                    | Pe                    | nambahan Folder                   |                    |                                                                                                    |
| Nama Folder Dalam Bahasa Malaysi                                                   |                       |                                   |                    |                                                                                                    |
| Nama Folder Dalam Bahasa Ingger                                                    | is                    |                                   |                    |                                                                                                    |
| Tambah                                                                             |                       |                                   |                    | Batalkan                                                                                                    |
| Hakcipta terpelihara 2002 - 2004. JICA STUDY TE                                    | AM (Malaysia)         |                                   |                    |                                                                                                    |
|                                                                                    |                       |                                   |                    |                                                                                                    |
|                                                                                    |                       |                                   |                    |                                                                                                    |
|                                                                                    |                       |                                   |                    |                                                                                                    |
|                                                                                    |                       |                                   |                    |                                                                                                    |
|                                                                                    |                       |                                   |                    |                                                                                                    |
|                                                                                    |                       |                                   |                    |                                                                                                    |
|                                                                                    |                       |                                   |                    |                                                                                                    |
|                                                                                    |                       |                                   |                    |                                                                                                    |
|                                                                                    |                       |                                   |                    |                                                                                                    |
|                                                                                    |                       |                                   |                    |                                                                                                    |
|                                                                                    |                       |                                   |                    |                                                                                                    |
|                                                                                    |                       |                                   |                    |                                                                                                    |
|                                                                                    |                       |                                   |                    |                                                                                                    |
|                                                                                    |                       |                                   |                    |                                                                                                    |
|                                                                                    |                       |                                   |                    |                                                                                                    |
|                                                                                    |                       |                                   |                    | <b>_</b>                                                                                                    |
| Done                                                                               |                       |                                   |                    | lnternet                                                                                                    |

- (4) To update record
  - (a) To update record, click link in the list at the column <u>Bahasa Malaysia</u> on diagram in page 10. The screen below will appear.
  - (b) Key in all the information in the boxes. After completed, click the **Kemaskini** button. Record will be updated. Click **Batalkan** to cancel the process.

|                                                                                                    | _inks            |                       |                  |                    |                        | t Internet E |             |           |          |        |            |     |             |     |                      |
|----------------------------------------------------------------------------------------------------|------------------|-----------------------|------------------|--------------------|------------------------|--------------|-------------|-----------|----------|--------|------------|-----|-------------|-----|----------------------|
| Back Forward Stop Refresh Home Search Favorites History Mail Print Edit Discuss Messenger Messenger<br>tress D http://65.211.247.42/jica/E_CARDJICA.esp?wciwIICAUJpdateFolkid=00003                                                                            |                  | <u>F</u> ile <u>E</u> | dit <u>V</u> iew | F <u>a</u> vorites | <u>T</u> ools <u>H</u> |              |             |           |          |        |            |     |             |     |                      |
| Selamat Datang Ke Laman<br>E-KAD UCAPAN - Admin<br>Kemaskini Folder<br>Nama Folder Dalam Bahasa Malaysia<br>Nama Folder Dalam Bahasa Inggeris<br>Thank You<br>Kemaskini<br>Batalkan                                                                            | <<br>⊕<br>Back   | Ŧ                     | ·                |                    |                        | G<br>Home    |             |           |          | Rail   | 🎒<br>Print |     | Ressenger M |     |                      |
| E-KAD UCAPAN - Admin         Kemaskini Folder         Nama Folder Dalam Bahasa Malaysia<br>Nama Folder Dalam Bahasa Inggeris       Terima Kasih         Terima Kasih       Terima Kasih         Kemaskini       Terima Kasih         Kemaskini       Estatikan | A <u>d</u> dress | 🕘 http:               | //65.211.24      | 17.42/jica/E_      | CARDJICA.a             | asp?wci=JICA | UpdateFol&i | d=00003   |          |        |            |     | •           | ∂Go | 🛛 Norton AntiVirus 📙 |
| E-KAD UCAPAN - Admin         Kemaskini Folder         Nama Folder Dalam Bahasa Malaysia<br>Nama Folder Dalam Bahasa Inggeris       Terima Kasih         Terima Kasih       Terima Kasih         Kemaskini       Terima Kasih         Kemaskini       Estatikan |                  |                       |                  |                    |                        |              |             |           |          |        |            |     |             |     |                      |
| Kemaskini Folder           Nama Folder Dalam Bahasa Malaysia         Terima Kasih           Nama Folder Dalam Bahasa Inggeris         Thank You           Kemaskini         Batalkan                                                                           |                  |                       |                  |                    |                        |              |             |           |          |        |            |     |             |     |                      |
| Nama Folder Dalam Bahasa Malaysia     Terima Kasih       Nama Folder Dalam Bahasa Inggeris     Thank You       Kemaskini     Batalkan                                                                                                    |                  |                       |                  |                    |                        | E            | -КА         | D U       | CAP      | 'AN ·  | - Adı      | min |             |     |                      |
| Nama Folder Dalam Bahasa Inggeris         Thank You           Kemaskini         Batalkan                                                                                                    |                  |                       |                  |                    |                        |              |             | Ke        | emaskini | Folder |            |     |             |     |                      |
| Kemaskini Batalkan                                                                                                    |                  | Nama                  | a Folder (       | Dalam Bal          | hasa Mala              | aysia        | Teri        | ima Kasih |          |        |            |     |             |     |                      |
|                                                                                                    |                  | Nam                   | a Folder         | Dalam Ba           | ahasa Ing              | geris        | Tha         | nk You    |          |        |            |     |             |     |                      |
| akcipta terpelihara 2002 - 2004. JICA STUDY TEAM (Malaysia)                                                                                                    | Kem              | askini                |                  |                    |                        |              |             |           |          |        |            |     |             |     | Batalkan             |
| aktipta terpelinara 2002 - 2004. JICA STODT TEAM (Malaysia)                                                                                                    | - 1:             |                       |                  | 0 0004 1           |                        |              |             |           |          |        |            |     |             |     |                      |
|                                                                                                    | аксір            | ta terpe              | iinara 200       | 2 - 2004. J        | ICA STODI              | теям (ма     | laysia)     |           |          |        |            |     |             |     |                      |
|                                                                                                    |                  |                       |                  |                    |                        |              |             |           |          |        |            |     |             |     |                      |
|                                                                                                    |                  |                       |                  |                    |                        |              |             |           |          |        |            |     |             |     |                      |
|                                                                                                    |                  |                       |                  |                    |                        |              |             |           |          |        |            |     |             |     |                      |
|                                                                                                    |                  |                       |                  |                    |                        |              |             |           |          |        |            |     |             |     |                      |
|                                                                                                    |                  |                       |                  |                    |                        |              |             |           |          |        |            |     |             |     |                      |
|                                                                                                    |                  |                       |                  |                    |                        |              |             |           |          |        |            |     |             |     |                      |
|                                                                                                    |                  |                       |                  |                    |                        |              |             |           |          |        |            |     |             |     |                      |
|                                                                                                    |                  |                       |                  |                    |                        |              |             |           |          |        |            |     |             |     |                      |
|                                                                                                    |                  |                       |                  |                    |                        |              |             |           |          |        |            |     |             |     |                      |
|                                                                                                    |                  |                       |                  |                    |                        |              |             |           |          |        |            |     |             |     |                      |
|                                                                                                    |                  |                       |                  |                    |                        |              |             |           |          |        |            |     |             |     |                      |
|                                                                                                    |                  |                       |                  |                    |                        |              |             |           |          |        |            |     |             |     |                      |
|                                                                                                    |                  |                       |                  |                    |                        |              |             |           |          |        |            |     |             |     |                      |
|                                                                                                    |                  |                       |                  |                    |                        |              |             |           |          |        |            |     |             |     |                      |
|                                                                                                    |                  |                       |                  |                    |                        |              |             |           |          |        |            |     |             |     |                      |
|                                                                                                    |                  |                       |                  |                    |                        |              |             |           |          |        |            |     |             |     |                      |
|                                                                                                    |                  |                       |                  |                    |                        |              |             |           |          |        |            |     |             |     |                      |
|                                                                                                    |                  |                       |                  |                    |                        |              |             |           |          |        |            |     |             |     |                      |
|                                                                                                    |                  |                       |                  |                    |                        |              |             |           |          |        |            |     |             |     |                      |
|                                                                                                    |                  |                       |                  |                    |                        |              |             |           |          |        |            |     |             |     |                      |
|                                                                                                    |                  |                       |                  |                    |                        |              |             |           |          |        |            |     |             |     |                      |
|                                                                                                    |                  |                       |                  |                    |                        |              |             |           |          |        |            |     |             |     |                      |
|                                                                                                    |                  |                       |                  |                    |                        |              |             |           |          |        |            |     |             |     |                      |
|                                                                                                    |                  |                       |                  |                    |                        |              |             |           |          |        |            |     |             |     |                      |
|                                                                                                    |                  |                       |                  |                    |                        |              |             |           |          |        |            |     |             |     |                      |
| Jone                                                                                                    | Done             |                       |                  |                    |                        |              |             |           |          |        |            |     |             |     |                      |

- (5) To add new picture
  - (a) To add new picture click the <u>Tambah Gambar Baru</u> (Add new Picture) link. The screen below will appear.
  - (b) To delete the record, click the check box followed by the **delete** button. Record will be deleted.

|             | <u>E</u> dit <u>V</u> iew F <u>a</u> vorites |              |             | Ø           |           |              |           |       |           | <br>  | <i>(</i> <b>)</b> | 578            |                  |
|-------------|----------------------------------------------|--------------|-------------|-------------|-----------|--------------|-----------|-------|-----------|-------|-------------------|----------------|------------------|
| ↓ ↓<br>lack | Forward Stop                                 | 😰<br>Refresh | Home        | Q<br>Search | Favorites | 🧭<br>History | Mail      | int 🗐 | 💽<br>Edit | scuss | A Messenger       | 8<br>Messenger |                  |
| ess 🛃 ht    |                                              | CARDJICA.e   | sp?wci=JICA | .Gambar     |           |              |           |       |           | <br>  | -                 | ∂Go            | Norton AntiVirus |
|             |                                              |              |             |             |           |              |           |       |           |       |                   |                | -                |
|             |                                              |              |             |             |           |              | ig Ke Lan |       |           |       |                   |                |                  |
|             |                                              |              | E           | -KA         | D U       | CAP          | PAN ·     | - Ad  | min       |       |                   |                |                  |
|             |                                              |              |             |             |           | Gamb         | oar       |       |           |       |                   |                |                  |
| lder][Tam   | nbah Gambar Baru]                            |              |             |             |           |              |           |       |           |       |                   |                |                  |
| apus        |                                              |              |             |             |           |              |           |       |           |       |                   |                |                  |
| X           | Bahasa Malaysia                              |              |             |             |           |              | English   |       |           |       |                   |                |                  |
|             | MERDEKA1                                     |              |             |             |           |              | IND_1     |       |           |       |                   |                |                  |
|             | MERDEKA2                                     |              |             |             |           |              | IND_2     |       |           |       |                   |                |                  |
|             | MERDEKA3                                     |              |             |             |           |              | IND_3     |       |           |       |                   |                |                  |
|             | MERDEKA4                                     |              |             |             |           |              | IND_4     |       |           |       |                   |                |                  |
|             | MERDEKA5                                     |              |             |             |           |              | IND_5     |       |           |       |                   |                |                  |
|             | MERDEKA6                                     |              |             |             |           |              | IND_6     |       |           |       |                   |                |                  |
|             | MATAHARI                                     |              |             |             |           |              | SUNSET    |       |           |       |                   |                |                  |
|             | BUNGA                                        |              |             |             |           |              | FLOWERS   |       |           |       |                   |                |                  |
|             | KERETA                                       |              |             |             |           |              | CAR       |       |           | <br>  |                   |                |                  |
| <u> </u>    | BUNGA                                        |              |             |             |           |              | FLOWERS   |       |           | <br>  |                   |                |                  |
|             | IKAN                                         |              |             |             |           |              | FISH      |       |           |       |                   |                |                  |
|             | MASJID NABAWI                                |              |             |             |           | MOS          | QUE NAB.  | AWI   |           |       |                   |                |                  |

(c) Key in all the information in the boxes and click **Gambar** (Image) button to add picture. Click **Batalkan** (Cancel) to cancel the process.

(d) The screen below will appear.

| Perkhidmatan E-KAD JICA - Admin - Microsoft Ir     | nternet Explorer              |                        |                               |
|----------------------------------------------------|-------------------------------|------------------------|-------------------------------|
|                                                    |                               |                        |                               |
| → → ⊗ ©<br>Back Forward Stop Refresh               | Home Search Favorites History | Mail Print Edit Discus | s Messenger                   |
| Address 🛃 http://65.211.247.42/jica/E_CARDJICA.asp | ?wci=JicaAddPicture           |                        | 💌 🤗 Go 🛛 Norton AntiVirus 归 👻 |
|                                                    |                               |                        | <b>=</b>                      |
|                                                    | Selamat Datang H              |                        |                               |
|                                                    | <b>E-KAD UCAP</b> A           | AN - Admin             |                               |
|                                                    | Penambahan G                  | Gambar                 |                               |
| Fold                                               |                               |                        |                               |
| Nama Gambar Dalam Bahasa Malays                    |                               |                        |                               |
| Nama Gambar Dalam Bahasa Inggel                    | ris                           |                        |                               |
| Gambar                                             |                               |                        | Batalkan                      |
| Hakcipta terpelihara 2002 - 2004. JICA STUDY T     | EAM (Malaysia)                |                        |                               |
|                                                    |                               |                        |                               |
|                                                    |                               |                        |                               |
|                                                    |                               |                        |                               |
|                                                    |                               |                        |                               |
|                                                    |                               |                        |                               |
|                                                    |                               |                        |                               |
|                                                    |                               |                        |                               |
|                                                    |                               |                        |                               |
|                                                    |                               |                        |                               |
|                                                    |                               |                        |                               |
|                                                    |                               |                        |                               |
|                                                    |                               |                        |                               |
|                                                    |                               |                        |                               |
|                                                    |                               |                        | v                             |
| /<br>@]Done                                        |                               |                        | 🗾 🖉 Internet                  |

(e) Click the **Browse** button to select the files/picture.

| Perkhidma          | atan E-KAD J              | ICA - Admi         | n - Micros    | oft Internet | Explorer    |             |            |            |              |            |           |                 | _ 8                     |
|--------------------|---------------------------|--------------------|---------------|--------------|-------------|-------------|------------|------------|--------------|------------|-----------|-----------------|-------------------------|
| Links <u>F</u> ile | <u>E</u> dit <u>V</u> iew | F <u>a</u> vorites | <u>I</u> ools | <u>H</u> elp |             |             |            |            |              |            |           |                 |                         |
| √⊒ .<br>Back       | , →<br>Forward            | Stop               | 🕼<br>Refresh  | G<br>Home    | Q<br>Search | Favorites   | Iistory    | Mail       | <b>Print</b> | 💽<br>E dit | - Discuss | Aessenger Messe |                         |
| A <u>d</u> dress 🦉 | http://65.211.2           | .47.42/jica/E      | _CARDJIC      | 4.asp?wci=Vs | InsertPic   |             |            |            |              |            |           | • 🗟             | Go 🛛 Norton AntiVirus 曻 |
|                    |                           |                    |               |              |             | 0-1         | -+         |            |              |            |           |                 |                         |
|                    |                           |                    |               |              | E-KA        |             |            | ig Ke Lan  |              |            |           |                 |                         |
|                    |                           |                    |               |              | 1-KA        | υU          | CAR        |            | - Aa         | min        |           |                 |                         |
|                    |                           |                    |               |              |             |             |            |            |              |            |           |                 |                         |
|                    |                           |                    |               |              |             |             |            |            |              |            |           |                 |                         |
|                    |                           |                    |               |              |             |             |            |            |              |            |           |                 |                         |
|                    |                           |                    |               |              |             |             |            |            |              |            |           |                 |                         |
|                    |                           |                    | DENCE         | MASKINIA     |             |             |            |            |              |            |           |                 |                         |
|                    |                           |                    | PENGE         | MASKINIA     | Nama Fa     |             |            |            |              |            |           |                 |                         |
|                    |                           |                    |               |              | Nana ro     | •"          |            |            | Browse       | ə          |           |                 |                         |
|                    |                           |                    | Kema:         | skini        |             |             |            |            |              |            |           | Batalka         | an l                    |
|                    |                           |                    |               |              |             |             |            |            |              |            |           | Duluiki         |                         |
|                    |                           |                    | Hakcipta      | terpelihara  | 2002 - 200  | 4. JICA STU | JDY TEAM I | (Malaysia) |              |            |           |                 |                         |
|                    |                           |                    |               |              |             |             |            |            |              |            |           |                 |                         |
|                    |                           |                    |               |              |             |             |            |            |              |            |           |                 |                         |
|                    |                           |                    |               |              |             |             |            |            |              |            |           |                 |                         |
|                    |                           |                    |               |              |             |             |            |            |              |            |           |                 |                         |
|                    |                           |                    |               |              |             |             |            |            |              |            |           |                 |                         |
|                    |                           |                    |               |              |             |             |            |            |              |            |           |                 |                         |
|                    |                           |                    |               |              |             |             |            |            |              |            |           |                 |                         |
|                    |                           |                    |               |              |             |             |            |            |              |            |           |                 |                         |
|                    |                           |                    |               |              |             |             |            |            |              |            |           |                 |                         |
|                    |                           |                    |               |              |             |             |            |            |              |            |           |                 |                         |
|                    |                           |                    |               |              |             |             |            |            |              |            |           |                 |                         |
|                    |                           |                    |               |              |             |             |            |            |              |            |           |                 |                         |
|                    |                           |                    |               |              |             |             |            |            |              |            |           |                 |                         |

| Perkhidmatan E-KAD JICA - Admin - Microsoft Internet Explorer     Links   Ele Edit View Favorites Loois Help     Help     Back Forward Stop Refresh Home Search Favorites     Address    http://65.211.247.42/jica/E_CARDJICA.asp?wci=VsInsettPic | L @ X<br>S History Mail Print Edit Discuss Messenger Messenger                                                                                                    |
|----------------------------------------------------------------------------------------------------|----------------------------------------------------------------------------------------------------|
|                                                                                                    | nat Datang Ke Laman<br>JCAPAN – Admin                                                                                                    |
| PENGEMASKINIAN GAMBAR<br>Nama Fi<br>Kemaskini<br>Hakcipta terpelihara 2002 - 200<br>File pan<br>File of 1                                                                                                    | e MyDocumente e Common e Common e Commo |
| ළව Done                                                                                                    |                                                                                                    |

(f) Pop up window will appear. Select the file and click the **Open** button. After that click the **Kemaskini** button to save the picture or click **Batalkan** button to cancel the process.

- (6) To change the password
  - (a) To change the password clicks the <u>Tukar Kata Laluan</u> link.
  - (b) The screen below will appear.

| Tukar Katalaluan - Microsoft Inte                       | net Explorer                         |                   |                  |                                  |
|---------------------------------------------------------|--------------------------------------|-------------------|------------------|----------------------------------|
| Links <u>File E</u> dit <u>V</u> iew F <u>a</u> vorites | <u>I</u> ools <u>H</u> elp           |                   |                  |                                  |
| Back Forward Stop                                       | 👔 🚮 🥘 📻<br>Refresh Home Search Favor | ites History Mail | Print Edit Discu | ] 🙎 👸<br>iss Messenger Messenger |
| Address 🛃 http://ita/egreeting/eAdmin                   | asp?wci=eKataLaluan                  |                   |                  | 💌 🄗 Go 🗌 Norton AntiVirus 🔙 👻    |
|                                                         | . TUKAR KATALALUAN                   |                   |                  | ×                                |
|                                                         |                                      |                   |                  |                                  |
|                                                         | ID Pengguna                          | azman             |                  |                                  |
|                                                         | Kata laluan lama                     |                   |                  |                                  |
|                                                         | Kata laluan Baru<br>Pengesahan       |                   |                  |                                  |
|                                                         | Pengesanan                           | J                 |                  |                                  |
|                                                         |                                      | Kemaskini Keluar  |                  |                                  |
|                                                         |                                      |                   |                  |                                  |
|                                                         |                                      |                   |                  |                                  |
|                                                         |                                      |                   |                  |                                  |
|                                                         |                                      |                   |                  |                                  |
|                                                         |                                      |                   |                  |                                  |
|                                                         |                                      |                   |                  |                                  |
|                                                         |                                      |                   |                  |                                  |
|                                                         |                                      |                   |                  |                                  |
|                                                         |                                      |                   |                  |                                  |
|                                                         |                                      |                   |                  |                                  |
|                                                         |                                      |                   |                  |                                  |
|                                                         |                                      |                   |                  |                                  |
|                                                         |                                      |                   |                  |                                  |
|                                                         |                                      |                   |                  | Ŧ                                |
| 🖉 Done                                                  |                                      |                   |                  | 📰 Local intranet                 |

- (c) Key in the old password (*Kata laluan lama*) followed by the new password (*Kata laluan baru*) and password confirmation (*pengesahan*) in the boxes.
- (d) Click **Kemaskini** button to save the record and click **Keluar** button to exit from the screen.

# C.2 Administrator's Manual for e-Reservation

- (1) Login to Admin Page
  - (a) Click at the '<u>Admin Login</u>' for admin user.

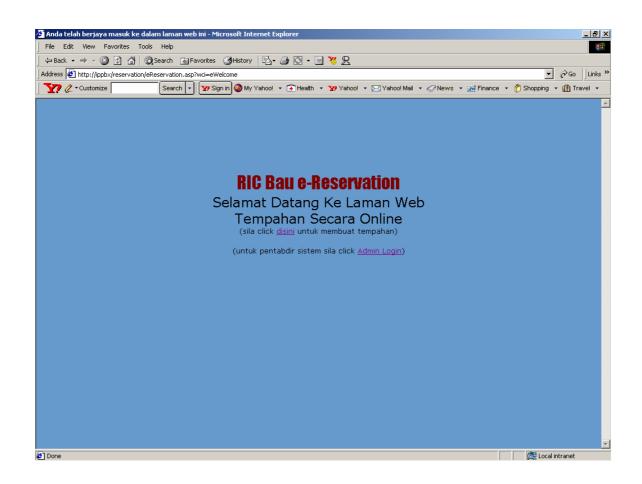

(b) Below screen will be displayed. Please insert **User ID** (ID Pengguna) and the **Password** (Kata laluan). Click *'logon'* button to continue.

| 🖉 Sistem Tempahan - Microsoft Internet Explorer           |                                                                                                    |
|-----------------------------------------------------------|----------------------------------------------------------------------------------------------------|
| File Edit View Favorites Tools Help                       |                                                                                                    |
| 📙 😓 Back 🔹 🤿 🖉 🔯 🖓 Search 🛛 🙀 Favorites                   | : 🚳 History 🛛 🗟 + 🗐 🐮 👷                                                                                   |
| Address 🛃 http://ippbx/reservation/eReservation.asp?wci=m | p 🔽 🖓 Go 🛛 Links 🎇                                                                                        |
| 🛛 🏹 🧷 • Customize 🛛 🛛 Search 🔹 🕎 S                        | ign in 🥹 My Yahoo! 🔹 🏵 Health 🔹 ফ Yahoo! 🔹 🖂 Yahoo! Mail 🔹 🛷 News 🔹 💥 Finance 🔹 👘 Shopping 🔹 🏥 Travel 🔹 👘 |
|                                                           |                                                                                                    |
|                                                           |                                                                                                    |
|                                                           |                                                                                                    |
|                                                           |                                                                                                    |
| MAKU                                                      | MAT PROFIL                                                                                                |
|                                                           |                                                                                                    |
|                                                           | ID Pengguna                                                                                               |
|                                                           | Kata laluan                                                                                               |
|                                                           |                                                                                                    |
|                                                           | LOGON                                                                                                    |
|                                                           | All Copyright Reserved 2000 - 2002                                                                        |
|                                                           |                                                                                                    |
|                                                           |                                                                                                    |
|                                                           |                                                                                                    |
|                                                           |                                                                                                    |
|                                                           |                                                                                                    |
|                                                           |                                                                                                    |
|                                                           |                                                                                                    |
|                                                           |                                                                                                    |
|                                                           |                                                                                                    |
|                                                           |                                                                                                    |
|                                                           |                                                                                                    |
|                                                           |                                                                                                    |
|                                                           |                                                                                                    |
| 🛃 Done                                                    | 🔂 Local intranet                                                                                          |

#### 🕗 Sistem Tempahan - Microsoft Internet E . 8 × File Edit View Favorites Tools Help 🗢 Back 🔹 🔿 🗸 🙆 🖄 🔯 Search 🔉 Favorites 🎯 History 🛛 🛃 🍎 💽 🔹 🚍 💥 👷 Address 🙋 http://ippbx/reservation/eReservation.asp?wci=VsCALMon&user=%20azman 🝷 🔗 Go 🛛 Links " 🏆 🧷 🕶 Customize Search 🔹 😰 Sign in 🥥 My Yahool 🔹 📻 Health 🔹 🏆 Yahool 🔹 🖂 Yahool Mail 🔹 🔗 News 🔹 👹 Finance 🔹 🕐 Shopping 👻 👔 Travel 🔹 KALENDAR ADMIN Keluar Kemudahan Kelulusan Tempahan Tukar Katalaluan Dewan Serbaguna September • 2002 • unjuk : Masih ada tempahan Te mpahan Sudah Penuh Rabu Khamie ъ Sabtu 4 5 9 10 11 12 13 14 15 17 18 19 20 21 22 23 24 25 26 27 28 30 🙋 Done 🔠 Local intranet

# Below screen will be displayed.

- *Keluar*' button is to exit from Admin Calendar.
- 'Kemudahan' button for maintenance such as add, edit and delete record.
- *'Kelulusan Tempahan'* button for display all information sort by facility, month and year that has been selected and to approve, cancel or delete the reservation.
- *'Tukar Katalaluan'* button to change the password.
- (c) Select the facility.
- (d) Select the month.
- (e) Select the year.
- (f) Click at the day in the calendar to display all information about the reservation order by date, approval, cancellation and deleted record.

- (g) When click at *'Kemudahan'* button below screen will be displayed. Select the record to delete by click at the check box and click at the 'Hapus' button to delete the record.
- (h) *'Tambah'* button to add the facility. Click at the type of facility to do the editing for type of facility and also the description.
- (i) Click at *'Keluar'* button to exit from the screen.

| 🥙 Senara      | i Kemudahan                       | - Microsoft Internet Explorer                    |                                                                          | _ 8 ×        |
|---------------|-----------------------------------|--------------------------------------------------|--------------------------------------------------------------------------|--------------|
| File Ed       | dit View Fa                       | vorites Tools Help                               |                                                                          | <b>1</b>     |
| 🛛 🗘 Back      | $\star \Rightarrow \star \otimes$ | 👔 🚮 🔯 Search 😨 Favorites 🎯 History 🛛 🛃 🕁 🎒       | S - E <mark>8</mark> 2                                                   |              |
|               |                                   | /reservation/eReservation.asp?wci=eKemudahanList |                                                                          | ≥Go ∐Links ≫ |
| ] <b>Y?</b> 4 | 🕶 Customize                       | Search 💌 🏆 Sign in 🥥 My Yahoo! 👻 📻               | ]Health 👻 🏆 Yahoo! 🔹 🖂 Yahoo! Mail 🔹 🦪 News 👻 🔛 Finance 🔹 👘 Shopping 👻 👔 | 🚹 Travel 🔻   |
|               |                                   |                                                  |                                                                          | <u> </u>     |
|               |                                   | Sena                                             | rai Kemudahan                                                            |              |
| _             |                                   | 00114                                            |                                                                          |              |
| _             | Hapus                             |                                                  |                                                                          |              |
|               | Hapus                             | Jenis Kemudahan                                  | Keterangan                                                               |              |
|               |                                   | Dewan Serbaguna                                  |                                                                          |              |
| L             |                                   | Gelanggang Badminton                             |                                                                          |              |
|               |                                   | Tan                                              | nbah Keluar                                                              |              |
|               |                                   |                                                  |                                                                          |              |
|               |                                   |                                                  |                                                                          |              |
|               |                                   |                                                  |                                                                          |              |
|               |                                   |                                                  |                                                                          |              |
|               |                                   |                                                  |                                                                          |              |
|               |                                   |                                                  |                                                                          |              |
|               |                                   |                                                  |                                                                          |              |
|               |                                   |                                                  |                                                                          |              |
|               |                                   |                                                  |                                                                          |              |
|               |                                   |                                                  |                                                                          |              |
|               |                                   |                                                  |                                                                          |              |
|               |                                   |                                                  |                                                                          |              |
|               |                                   |                                                  |                                                                          |              |
|               |                                   |                                                  |                                                                          |              |
|               |                                   |                                                  |                                                                          |              |
|               |                                   |                                                  |                                                                          |              |
|               |                                   |                                                  |                                                                          |              |
|               |                                   |                                                  |                                                                          |              |
|               |                                   |                                                  |                                                                          | <b>T</b>     |
| 🛃 Done 🖉      |                                   |                                                  | 🔂 Local intra                                                            | inet         |

(2) Editing or adding new Facility

When the user click at the '*Tambah*' button. Below screen will be displayed. User can edit or add new facility and click '*Hantar*' button to save the record. Click '*Batal*' button to cancel the process.

| http://ippbx/reservation/eReservation.asp?wci=eKemud                                                                                                    | dahanForm&id=1&ind=U - Microsoft Internet Explorer                       |                         |
|----------------------------------------------------------------------------------------------------|--------------------------------------------------------------------------|-------------------------|
| File Edit View Favorites Tools Help                                                                                                    |                                                                          | (A)                     |
| J ↔ Back • → • 🙆 😰 🚮 😡 Search 💽 Favorites 🔮                                                                                                    |                                                                          |                         |
| Address Address Addres |                                                                          | ▼ 🖉 Go 🛛 Links          |
| Search 🗸 Customize                                                                                                    | n 🚳 My Yahoo! 🔹 📻 Health 🔹 🏆 Yahoo! 👻 Yahoo! Mail 🔹 🦪 News 🔹 💥 Finance 🔹 | 🕐 Shopping 🝷 🟦 Travel 🝷 |
|                                                                                                    | Penambahan Tempat Kemudahan                                              | 2                       |
| Nama Tempat Kemuda                                                                                                    | lahan Dewan Serbaguna                                                    |                         |
| Kegunaan                                                                                                    | × •                                                                      |                         |
|                                                                                                    | <b>X</b>                                                                 |                         |
|                                                                                                    |                                                                          |                         |
|                                                                                                    | Hantar Batal                                                             |                         |
|                                                                                                    |                                                                          |                         |
|                                                                                                    |                                                                          |                         |
|                                                                                                    |                                                                          |                         |
|                                                                                                    |                                                                          |                         |
|                                                                                                    |                                                                          |                         |
|                                                                                                    |                                                                          |                         |
|                                                                                                    |                                                                          |                         |
|                                                                                                    |                                                                          |                         |
|                                                                                                    |                                                                          |                         |
|                                                                                                    |                                                                          |                         |
| Done                                                                                                    |                                                                          | Cocal intranet          |

- (3) Approving User Application
  - (a) When click at the '*Kelulusan Tempahan*' button below screen will be displayed.

| ,         |       | rvation/eReservation.asp?wci=eAc      |                    |                       |              |                             |                         | ▼ ∂₀               |
|-----------|-------|---------------------------------------|--------------------|-----------------------|--------------|-----------------------------|-------------------------|--------------------|
| 🖉 🕈 Custo | mize  | Search 💌 🏆 Sig                        | n in 🎯 My Yahoo! 🕚 | 🕶 💽 Health 👻          | 🛂 Yahoo! 👻 🖂 | 🛛 Yahoo! Mail 🔻 🔗 N         | lews 👻 Finance 🔹 禶 Shop | ping 👻 🚮 Tr        |
|           |       |                                       |                    |                       |              |                             |                         |                    |
|           |       |                                       | Senarai Tei<br>Pac | mpahan D<br>da Septem |              | baguna                      |                         |                    |
|           |       |                                       | T CR               | u septem              |              | _                           |                         |                    |
|           |       |                                       |                    | Tarikh                | (dd/mn       | <b>/yyyy)</b> hingga<br>Pen | (dd/mm/yyyy)            | Cari<br>b Disabkan |
| Terima    | Tolak | Nama/                                 | Tarikh             | Ma                    |              | Status                      | Keterangan              | Batal              |
|           |       | Tarikh Hantar<br>Rahimmah             |                    | Mula                  | Akhir        |                             |                         | -                  |
|           |       | 03/09/2002 01:17:13<br>Rahimmah       | 04/09/2002         | 9:00:00               | 15:00:00     | Telah Disahkan              | -                       |                    |
|           |       | 03/09/2002 01:17:13                   | 04/09/2002         | 10:00:00              | 15:00:00     | Telah Disahkan              | suka-suka aje           |                    |
| Γ         | Γ     | Rahimmah<br>03/09/2002 01:17:13       | 04/09/2002         | 11:00:00              | 15:00:00     | Telah Disahkan              | suka-suka aje           |                    |
|           |       | Rahimmah<br>03/09/2002 01:17:13       | 04/09/2002         | 12:00:00              | 15:00:00     | Telah Disahkan              | suka-suka aje           |                    |
|           |       | Rahimmah<br>03/09/2002 01:17:13       | 04/09/2002         | 13:00:00              | 15:00:00     | Telah Disahkan              | suka-suka aje           |                    |
| Г         |       | Rahimmah<br>03/09/2002 01:17:13       | 04/09/2002         | 14:00:00              | 15:00:00     | Telah Disahkan              | suka-suka aje           |                    |
|           |       | Sofian Ibrahim<br>11/09/2002 01:00:19 | 11/09/2002         | 8:00:00               | 12:00:00     | Telah Disahkan              | Jamuan Makan            |                    |
|           |       | Sofian Ibrahim                        | 11/09/2002         | 9:00:00               | 12:00:00     | Telah Disahkan              | Jamuan Makan            |                    |
| Г         |       | Sofian Ibrahim                        | 11/09/2002         | 10:00:00              | 12:00:00     | Telah Disahkan              | Jamuan Makan            |                    |
| Г         | Г     | Sofian Ibrahim                        | 11/09/2002         | 11:00:00              | 12:00:00     | Telah Disahkan              | Jamuan Makan            |                    |
|           |       | 11/09/2002 01:00:19<br>Muhammad Ali   | 12/09/2002         | 13:00:00              | 16:00:00     | Belum Disahkan              | Kenduri                 |                    |
|           |       | 11/09/2002 04:17:33<br>Muhammad Ali   | 12/09/2002         | 14:00:00              | 16:00:00     | Belum Disahkan              |                         |                    |
|           |       | 11/09/2002 04:17:33<br>Muhammad Ali   | 12/09/2002         | 15:00:00              | 16:00:00     | Belum Disahkan              |                         |                    |
|           |       | 11/09/2002 04:17:33                   | 12/09/2002         | 15:00:00              | 16:00:00     | Belum Disankan              | kenduri                 |                    |

- (b) To approve the reservation click at the check box at the column '*Terima*' and click at '*Hantar*' Button.
- (c) To cancel the reservation click at the check box at the column '*Batal*' click at '*Hantar*' Button.
- (d) To delete the reservation record mark the check box at the column '*Hapus*' and click '*Hantar*' Button.

# (4) Query on user's application

To get a list of all user for the date required, please key in the start date and the end date and click at the '*Cari*' button. Below screen will be displayed.

| Att://ppb//eservation/effeservation.asp/wcimeAdmiLitblyOat                                                                                                    |           | ack • ⇒ → ② ② △ ③ Search ≧Favorites ③History 🖏 • 🚔 🖸 • 🚍 🦉 👷 |                |                  |              |              |                   |                        |             |
|----------------------------------------------------------------------------------------------------|-----------|--------------------------------------------------------------|----------------|------------------|--------------|--------------|-------------------|------------------------|-------------|
| Senarai Tempahan Dewan Serbaguna<br>Dari 12/09/2002 hingga 12/09/2002         Tarikh (dd/mm/yyyy) hingga (dd/mm/yyyy) Cari<br>Penunjuk : Belum Disahkan Telah Disahka<br>Terima Tolak Nama/<br>Tarikh Hantar Tarikh Mula Akhir Status Keterangan Batal<br>I Muhammad Ali<br>11/09/2002 04:17:33<br>I 2/09/2002 13:00:00 16:00:00 Belum Disahkan Kenduri         Muhammad Ali<br>11/09/2002 04:17:33<br>I 2/09/2002 14:00:00 16:00:00 Belum Disahkan Kenduri       I         Muhammad Ali<br>11/09/2002 04:17:33<br>I 2/09/2002 15:00:00 16:00:00 Belum Disahkan Kenduri       I                                                                                                    | ,         |                                                              |                |                  | -            |              |                   |                        | • @         |
| Dari 12/09/2002 hingga 12/09/2002         Tarikh       (dd/mm/yyyy)       Cari         Penunjuk : Belum Disahkan Telah Disahka         Terima       Tolak       Nama/<br>Tarikh Hantar       Tarikh       Masa       Status       Keterangan       Batal         I       Muhammad Ali<br>11/09/2002 04:17:33       12/09/2002       13:00:00       16:00:00       Belum Disahkan Kenduri       Image: Cari (Cari (                                                                                                    | 🖉 ▼ Custo | mize                                                         | Search 🔽 🕎 Sig | n in 🧐 My Yahoo! | ▼ 💽 Health 👻 | 🛂 Yahoo! 🝷 🖂 | ⊴Yahoo!Mail 👻 ⊘ № | lews 👻 Finance 👻 🎢 Sho | opping 🝷 🚻  |
| Dari 12/09/2002 hingga 12/09/2002         Tarikh       (dd/mm/yyyy)       Cari         Penunjuk : Belum Disahkan Telah Disahka         Terima       Tolak       Nama/<br>Tarikh Hantar       Tarikh       Masa       Status       Keterangan       Batal         I       Muhammad Ali<br>11/09/2002 04:17:33       12/09/2002       13:00:00       16:00:00       Belum Disahkan Kenduri       Image: Cari (Cari (                                                                                                    |           |                                                              |                |                  |              |              |                   |                        |             |
| Terima     Tolak     Nama/<br>Tarikh     Tarikh     Masa     Status     Keterangan     Batal       I     Muhammad Ali<br>11/09/2002 04:17:33     12/09/2002     13:00:00     16:00:00     Belum Disahkan     Kenduri     Image: Comparison of the comparison of the compari                                                                                               |           |                                                              |                |                  |              |              |                   |                        |             |
| Terima     Tolak     Nama/<br>Tarikh Hantar     Tarikh     Masa     Status     Keterangan     Batal       Image: Status     Muhammad Ali<br>11/09/2002 04:17:33     12/09/2002     13:00:00     16:00:00     Belum Disahkan     Kenduri     Image: Status     Image: Status     Imag                                                                                                    |           |                                                              |                | Dari 12/09       | /2002 hin    | gga 12/09    | 9/2002            |                        |             |
| Mama/<br>Terima       Nama/<br>Tarikh Hantar       Tarikh       Masa       Status       Keterangan       Batal         I       Muhammad Ali<br>11/09/2002 04:17:33       12/09/2002       13:00:00       16:00:00       Belum Disahkan       Kenduri       I         I       Muhammad Ali<br>11/09/2002 04:17:33       12/09/2002       14:00:00       16:00:00       Belum Disahkan       Kenduri       I         I       Muhammad Ali<br>11/09/2002 04:17:33       12/09/2002       14:00:00       16:00:00       Belum Disahkan       Kenduri       I                                                                                                    |           |                                                              |                |                  | Tarikh       | (dd/mm       | /vvvv) hingga     | (dd/mm/yyyy)           | Cari        |
| Terima     Tolak     Tankh     Mula     Akhir     Status     Katerangan     Batal       Image: Status     Muhammad Ali<br>11/09/2002 04:17:33     12/09/2002     13:00:00     16:00:00     Belum Disahkan     Kenduri     Image: Status     Image: Status                                                                                                    |           |                                                              |                |                  | M-           |              |                   |                        | lah Disahka |
| Image: Intrody2002 04:17:33         12/09/2002         13:00:00         10:00:00         Belum Disankan Kenduri         Image: Intrody2002 04:17:33           Image: Intrody2002 04:17:33         12/09/2002         14:00:00         16:00:00         Belum Disahkan Kenduri         Image: Intrody2002 04:17:33           Image: Intrody2002 04:17:33         12/09/2002         15:00:00         16:00:00         Belum Disahkan Kenduri         Image: Intrody2002 04:17:33                                                                                                    | Terima    | Tolak                                                        |                | Tarikh           |              |              | Status            | Keterangan             | Batal       |
| Image: Muhammad Ali<br>11/09/2002 04:17:33         12/09/2002         14:00:00         16:00:00         Belum Disahkan Kenduri         Image: Comparison of the comparison of the com |           |                                                              |                | 12/09/2002       | 13:00:00     | 16:00:00     | Belum Disahkan    | Kenduri                |             |
| Muhammad Ali<br>11/09/2002 04:17:33         12/09/2002         15:00:00         16:00:00         Belum Disahkan Kenduri         Image: Constraint of the second second s |           |                                                              |                | 12/09/2002       | 14:00:00     | 16:00:00     | Belum Disahkan    | Kenduri                |             |
|                                                                                                    |           |                                                              |                | 12/09/2002       | 15:00:00     | 16:00:00     | Belum Disahkan    | Kenduri                |             |
| Hantar Keluar                                                                                                    |           |                                                              |                |                  |              |              |                   |                        |             |
|                                                                                                    |           |                                                              |                |                  | Hantar       | Keluar       |                   |                        |             |
|                                                                                                    |           |                                                              |                |                  |              |              |                   |                        |             |
|                                                                                                    |           |                                                              |                |                  |              |              |                   |                        |             |
|                                                                                                    |           |                                                              |                |                  |              |              |                   |                        |             |
|                                                                                                    |           |                                                              |                |                  |              |              |                   |                        |             |
|                                                                                                    |           |                                                              |                |                  |              |              |                   |                        |             |
|                                                                                                    |           |                                                              |                |                  |              |              |                   |                        |             |
|                                                                                                    |           |                                                              |                |                  |              |              |                   |                        |             |
|                                                                                                    |           |                                                              |                |                  |              |              |                   |                        |             |
|                                                                                                    |           |                                                              |                |                  |              |              |                   |                        |             |
|                                                                                                    |           |                                                              |                |                  |              |              |                   |                        |             |
|                                                                                                    |           |                                                              |                |                  |              |              |                   |                        |             |
|                                                                                                    |           |                                                              |                |                  |              |              |                   |                        |             |
|                                                                                                    |           |                                                              |                |                  |              |              |                   |                        |             |

# C.3 User Manual for Uploading & Downloading Files

#### (1) Introduction

File Transfer Protocol, FTP is a communication protocol use to transfer files from one computer to another over a network. We have decided to use Leech FTP. Leech FTP is a freeware FTP client that has good features, including multithreading for simultaneous transfers. All information about any transfer made is submitted into the Job Queue. Thus, user is able to continue browsing directories or connect to another server to commence another transfer because separate threads do job processing. Leech FTP features a remote file viewer and localization capabilities.

Other features include:

- URL Connect and URL Download
- URL Snatcher (grabs URLs from Clipboard)
- Sanity check for downloaded ZIP and RAR archives
- Archive viewer for ZIP and RAR
- Download of directory trees as TAR archives (if supported by server)
- Queue Timer for scheduled transfers
- Smart Resume: Aborts resume if files differ
- Bandwidth Limiting
- FTP Search Interface
- HTTP file download

# (2) Leech FTP Overview

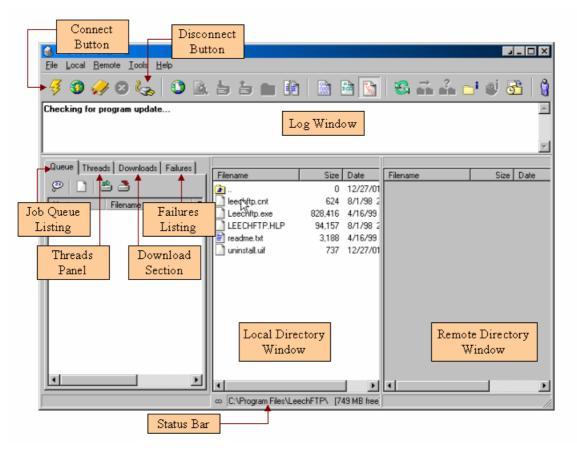

• Log Window

Log Window contains all messages that are sent and received by the main thread, the thread that is used for browsing the server directories.

• Job Queue Listing

Lists all pending jobs, user can delete jobs or submit jobs manually.

• Thread Panel

Shows all thread activity, right click in the thread panel to access a pop up menu.

Download Section

Lists all successfully downloaded files.

• Failure Listing

Lists all failed transfers. However, these files can be resubmitted to the Job Queue.

• Local Directory Window

Lists all files in the current local directory.

• Status Bar

Show the name of the current directory.

• Remote directory

Displays all files and directories on the ftp or web server, when connected.

• Connect Button

Click on the 4 to enable connection to the host's web server.

• Disconnect Button

Click on the server once finished uploading or downloading files.

- (3) Uploading
  - (a) Uploading Files

In the Local Directory Window, click the file you wish to upload. In order to upload multiple files use *shift* or *control* keys to highlight them. Whilst holding down the mouse left button, drag the files into the Remote Directory window and drop them by letting go of the mouse button. Note that the selected files are not uploaded immediately, but are submitted into the Job Queue. Once there are free threads, the files will be uploaded.

(b) Uploading Directories

Although to uploading directories are same as uploading files, the process is different. First, a single thread starts exploring the specified directory and creates the directory structure in the ftp server. Then, it submitted all the files in the selected directory into the job queue for uploading.

(c) Uploading Failures

Upload failed when user do not have uploading permission on the server. User can see detailed errors in the log files.

# (4) Downloading

# (a) Downloading Files

In the Remote Directory window, click the file you wish to download. To download more than one file, use *shift* or *control* keys to highlight them. Whilst holding down the mouse left button, drag the selected files to the Local Directory window. Now all the files are in the local directory. Note that all files are not downloaded immediately, but are submitted into the Job Queue. Once there are free threads, the files will be downloaded.

(b) Downloading Directories

Although to downloading directories are same as downloading files, the process is different. First, a single thread starts exploring the specified directory and creates the directory structure in the local directory. Then, it submitted all the files in the selected directory into the job queue for downloading.

(c) Downloading Failure

Download failed when user are disallowed to access the files. User can see detailed errors in the log files.

#### (5) Log Files

Log files contain information about sent and received ftp commands and successfully completed transfers. There are *Command Logfile*, *Download Logfile* and *Upload Logfile*. To access the log files, select *Log Files* in the *Tool* menu. Or by opening the corresponding files, the log files can be found in the program directory: *ftpcmds.txt*, *downloads.txt* and *uploads.txt*. However, logging is only enabled if the appropriate items are checked in the *Options* screen.

(6) Connecting to the server

Upon clicking on the *Connect Button* 4, the following dialog box will appear.

| LeechFTP Connect to                                                               | × |
|-----------------------------------------------------------------------------------|---|
| Login Information Advanced Settings Connection Settings                           | 1 |
| Host or URL: Port:<br>[ftp.required_domain 21                                     |   |
| Username:     Password       your_userid     ************************************ |   |
| Remote Directory:                                                                 |   |
| Personal login     C Anonymous login                                              |   |
| OK Diear Cancel                                                                   |   |
|                                                                                   |   |

- In the Host or URL field, enter a hostname, IP Address or URL.
- Specify *Port* field of the remote server. Default standard FTP Port is 21.
- To login to the ftp or web servers, user is required to enter user name and password. Click the *Anonymous login* radio button to use the anonymous account, which is used for public access on most servers.
- The *Remote Directory* field is an initial starting directory on the ftp server. Leave it blank unless given path instructions by the host provider.
- Click OK to start connection process. Once connected the user interface will look similar as the figure at the next page:
- Use below configuration to access to host server:

# (a) JICA Homepage and RIC Homepage

| Host     | Please refer to user id and password documentation |
|----------|----------------------------------------------------|
| Port     |                                                    |
| Username |                                                    |
| Password |                                                    |

#### (b) RIC Bau Homepage

| Host     | Please refer to user id and password documentation |
|----------|----------------------------------------------------|
| Port     |                                                    |
| Username |                                                    |
| Password |                                                    |

# (c) RIC Sungai Air Tawar Homepage

| Host     | Please refer to user id and password documentation |
|----------|----------------------------------------------------|
| Port     |                                                    |
| Username |                                                    |
| Password |                                                    |

#### (d) RIC Kota Marudu Homepage

| Host     | Please refer to user id and password documentation |
|----------|----------------------------------------------------|
| Port     |                                                    |
| Username |                                                    |
| Password |                                                    |

| 🐬 🕲 🥠 😂 😓 🔯 🛄<br>200 Type set to A.                                 | 55 🖬 🕅               | 🖹 🖹 🛐 🐔             | à 55 c5 ⊂† 9ª        | 3     | <b>\$</b> - | .,  |
|---------------------------------------------------------------------|----------------------|---------------------|----------------------|-------|-------------|-----|
| UST<br>150 Opening ASCII mode data connec<br>226 Transfer complete. | tion for file list.  |                     |                      |       |             |     |
| Queue Threads Downloads Failures                                    |                      |                     |                      |       |             | m   |
|                                                                     | Filename             | Size Date           | Filename             |       | Date        | 100 |
| 9053                                                                | 2 -                  | 0 1/03/99 07:13     | 2 -                  | 0     | 3/03/99 0   |     |
| Host Filename F                                                     | Caphics Graphics     | 0 1/03/99 07:13     | Graphics             | 1,024 | 1/03/99 2   | -   |
|                                                                     | index.html           | 5,850 2/03/99 13:48 | building_wealth.html | 6,039 | 1/03/99 2   |     |
|                                                                     | _] contact.html      | 8,130 2/03/99 14:22 | chid_invest.html     | 6,508 | 1/03/99 2   |     |
|                                                                     | doclainer.html       | 5,219 2/03/99 14:23 | contact.html         | 8,018 | 1/03/99 2   |     |
|                                                                     | _] dng.pl            | 8,418 1/03/99 13:54 | doclaimer.html       | 5,179 | 1/03/99 2   |     |
|                                                                     | child_invest.html    | 6,557 2/03/99 14:20 | _] drig git          | 8,418 | 1/03/99 2   |     |
|                                                                     | building_wealth.html | 6.004 2/03/99 14:19 | index.html           | 5,817 | 1/03/99 2   |     |
|                                                                     | invest_effciency.h   | 6.326 2/03/99 14:24 | invest_efficiency.h  | 6,276 | 1/03/99 2   | 281 |
|                                                                     |                      |                     |                      |       |             |     |
|                                                                     |                      |                     |                      |       |             |     |
|                                                                     |                      |                     |                      |       |             |     |
|                                                                     |                      |                     |                      |       |             |     |
| x >                                                                 | 4                    |                     |                      |       |             |     |
|                                                                     |                      | -                   |                      |       |             |     |

(7) Disconnecting from the server

Once all selected files are uploaded or downloaded, user can disconnect by clicking

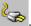

- (8) Accessible Files
  - (a) JICA

Files that you are able to access are as follows;

| 1  | 11                                                                         |
|----|----------------------------------------------------------------------------|
| 1. | Home                                                                       |
|    | index.htm                                                                  |
| 2. | Outline of Study                                                           |
|    | a. Background                                                              |
|    | background.htm                                                             |
|    | b. Target Year                                                             |
|    | 🖹 targetyear.htm                                                           |
|    | c. Objective                                                               |
|    | 🖻 objective.htm                                                            |
|    | d. Study Årea                                                              |
|    | 🖹 studyarea.htm                                                            |
|    | e. Approaches                                                              |
|    | approaches.htm                                                             |
|    | f. Main Study Item                                                         |
|    | g. Plan of Operation                                                       |
|    | i. Phase I                                                                 |
|    |                                                                            |
|    | phase_1.htm ii. Phase II                                                   |
|    | □ phase 1.htm                                                              |
|    |                                                                            |
|    | iii. Phase III                                                             |
|    | ■ phase_3.htm                                                              |
|    | iv. Phase IV                                                               |
|    | phase_4.htm                                                                |
|    | v. Workflow                                                                |
|    | workflow.htm                                                               |
| 3. | Our Activities                                                             |
|    | a. June 2002                                                               |
|    | 🗎 jun2002.htm                                                              |
|    | b. August 2002                                                             |
|    | Aug2002.htm                                                                |
|    | c. September 2002                                                          |
|    | Sep2002.htm                                                                |
| 4. | Study Team Member                                                          |
|    | Studyteammember.htm                                                        |
| 5. | Study Results                                                              |
|    | a. Reports                                                                 |
|    | studyresults.htm                                                           |
|    | i. Inception Report(1): Menu of Contents page                              |
|    | ■ pdf/IcR-01.pdf                                                           |
|    | <ul> <li>ii. Progress Report(1): Menu of Contents page</li> <li></li></ul> |
|    | iii. Interim Report(1): Menu of Contents page                              |
|    | ■ pdf/ITR-01.pdf                                                           |
| 6. | Contact                                                                    |
|    | Contact.htm                                                                |
| 7. | Links                                                                      |

# (b) RIC Mainpage

| 1. | Home                            |
|----|---------------------------------|
|    | 🖹 ric/index.htm                 |
| 2. | RIC Concept & Role page         |
|    | ric/konsep.htm                  |
| 3. | Government Policy page          |
|    | ric/polisi.htm                  |
| 4. | RIC History & Organization page |
|    | 🖹 ric/sejarah.htm               |
| 5. | Services page                   |
|    | ric/servis.htm                  |
| 6. | RIC Location page               |
|    | 🖹 ric/lokasi.htm                |
| 7. | RIC Photo Gallery page          |
|    | 🖹 ric/galeri.htm                |
| 8. | Feedback page                   |
|    | ric/maklumbalas.htm             |
| 9. | RIC Link page                   |
|    | ric/link.htm                    |

# (c) RIC Branches

| 1.  | Home                  |
|-----|-----------------------|
| 1.  | home.htm              |
| 2.  | Local News            |
| 2.  | localnewsframe.htm    |
| 3.  | Public News           |
| 5.  | publicnewsframe.htm   |
| 4.  | What's New & Event    |
| т.  | Whats new frame. htm  |
| 5.  | Education             |
| 5.  | educationframe.htm    |
| 6.  | Organization          |
| 0.  | organization          |
| 7.  | Map                   |
| 1.  | map frame.htm         |
| 8.  | Product               |
| 0.  | 🗎 produkframe.htm     |
| 9   | General Information   |
| ).  | maklumatframe.htm     |
| 10. | Comment               |
| 10. | i jica/jicacmt.asp    |
| 11. |                       |
| 11. | i jica/e cardjica.asp |
| 12  | e-Reservation         |
| 12. |                       |
|     | ereservation.asp      |

# C.5 System Description

#### C.5.1 Introduction

(1) Purpose of This Documentation

This documentation is System Description Documentation for RIC Web Site, which are JICA Web Site, RIC Common Web Site, RIC Bau Web Site, RIC Sg. Air Tawar Web Site and Kota Marudu Web Site. RIC project has been developed by JICA (Japan International Cooperation Agency) for the study of enhancement of info-communities access in rural communities in Malaysia. The RIC involved are:

- Bau, Sarawak
- Sg. Air Tawar, Selangor
- Kota Marudu, Sabah
- (2) Scope

This documentation covers the entire design specification for RIC Web Site. It will also show the integration of the web pages. It covers:

- JICA Main Page This web page shows all the JICA study details regarding RIC Activity and others. JICA team member will update this page periodically for any changes.
- RIC Common This web page shows all the information related to RIC like Concept and Role, Government Policy, Link to other RIC Page and others. JICA team will update this page.
- RIC Bau This web page shows the information about Bau including local news, organization chart, what's new and event.
- RIC Sg. Air Tawar This web page shows the information about Sg. Air Tawar.
- RIC Kota Marudu This web page show the information about Kota Marudu.
- e-Reservation This application will be used by people of Bau to make reservations on available facilities in Bau.
- e-Greetings and Public Comments This application features greeting card function and Public Comment function that can be used by people in the rural area.

(3) Approach, Design Consideration and Extended Features for e-Reservation, e-Greetings and Public Comments

The RIC project scope for e-Reservation, e-Greetings and Public Comment were initially meant to be based on Excel Spreadsheet upload and download procedure. However, the design team has proposed an extended features using ASP.COM even though is more extensive in terms of the development effort as compared to the upload and download features via HTML.

The ASP.COM offers:

- better design capabilities to enable user friendliness design, rich functionalities and features.
- more secure, faster download, more stable, scalable to be used in distributed processing.

# C.5.2 Design Overview

(1) Introduction

This Web Site consists of JICA Page, RIC Common Web Site, RIC Bau Web Site, RIC Sg. Air Tawar Web Site and Kota Marudu Web Site. Each of the web pages will include a link to any of the site in this project. Other applications are e-Reservation, e-Greetings and Public Comment.

The web page is developed using **HTML** (Hypertext Markup Language) and the application is developed using **ASP** (Active Server Pages) language with the extendable features COM.. Database used in e-Reservation, e-Greetings and Public Comments is **Microsoft Access 2000**. The web server resides at NETMYNE.

See User ID & Password Documentation for Configuration Setting of domain and email account.

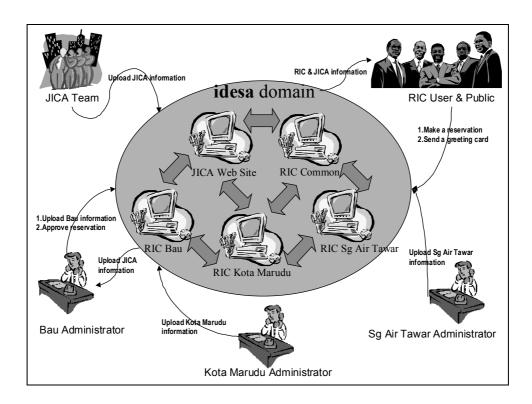

#### (2) Reason of using COM

#### Security

Securely distribute an application created using ASP without worrying about someone modifying source or optionally HTML code. Stop worrying about security holes in IIS that expose passwords to critical resources by compiling your code into a DLL, safely secure from prying eyes. Forget the possibility of hackers changing the web page.

#### Speed

Automatic Variable & Array declaration and unused variable removal.

Directives for use within your ASP source code for variable & procedure type casting and include handling.

Consolidates virtual includes into a single code modules.

Faster download times by removing extra spaces and carriage returns from HTML output.

Faster development! No need to code everything in VB - use ASP to model and then compile into Visual Basic for speed and distribution.

Install and test without restarting IIS with the XDE Object Setup Utility.

#### Stability

Com components may be installed under MTS for greater scalability and distributed processing. Typically user can expect to handle 4x the load over plain asp.

(3) Network Architecture

This Website domain hosting is located at NETMYNE. 4 domain names are given that are:

www.idesa.org.my

www.bau.idesa.org.my

www.sgairtawar.idesa.org.my

#### www.kotamarudu.idesa.org.my

Each of the RIC site was allocated few PCs for their usage. See below diagram for network architecture of RIC Web Site.

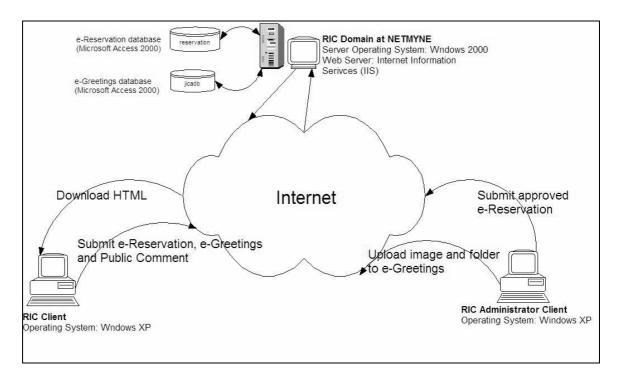

#### Schematic diagram for host and RIC connection

#### (4) System Entities

The entities involved in this system are:

- Public & RIC User RIC User will be the people from Bau, Sg Air Tawar and Kota Marudu. Public also will be able to access to this web site to get an information regarding JICA.
- RIC Administrator Each of the RIC will have their own system administrator where they will be able to manage e-Reservation and e-Greetings.
- JICA Team JICA Team member will be able to update any news or report to the JICA Web Site.

# C.5.3 Technical Specification

The web site basically is designed using HTML (Hypertext Markup Language). For the application such as eGreeting, e-Reservation and Public Comment the coding is using ASP (Active Server Pager) language and COM (windows component). Below diagram describe the overall view of the system design.

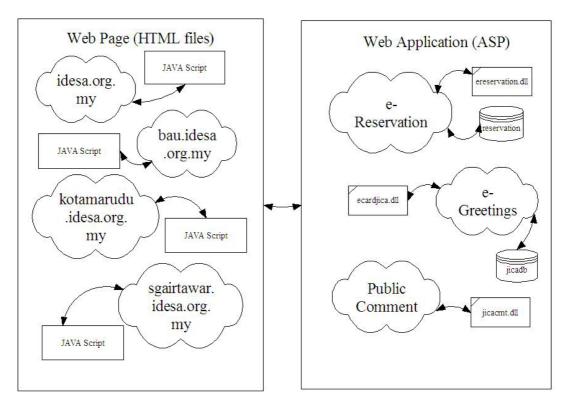

| $\bigcirc$ | Web Page / Web Application |
|------------|----------------------------|
|            | JAVA Script                |
|            | Database                   |
|            | СОМ                        |

The detail of program structure will be discussed on next section of technical manual for each RIC Web Site and Application such as e-Greetings, e-Reservation and Public Comment.

(1) JICA Web Site System Flow

This web site was built using HTML language with Java Script as extended features to the web site in order to make it more elegant and neat.

#### (a) Hierarchy Menu

Below diagram show the high level of hierarchy menu for JICA Web Site, for details on Menu Hierarchy. The domain path for this web site is *idesa.org.my*. Please refer to Uploading & Downloading Manual to download or upload files.

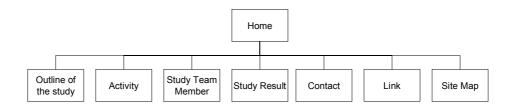

(b) Screen Reference

Below is the name of the entire screen involved in JICA Web Site:

- 1. index.htm Home
- 2. Outline of Study
  - a. background.htm Background Page
  - b. targetyear.htm Target Year Page
  - c. objective.htm Objective Page
  - d. studyarea.htm Study Area Page
  - e. approaches.htm Approaches Page
  - f. Plan of Operation Page
    - i. phase\_1.htm Phase I Page
    - ii. phase\_2.htm Phase II Page
    - iii. phase 3.htm Phase III Page
    - iv. phase 4.htm Phase IV Page
    - v. workflow.htm Workflow Page
- 3. Our Activities Page
  - a. jun2002.htm June 2002 Activity Page
  - b. Aug2002.htm August 2002 Activity Page
  - c. Sep2002.htm September 2002 Activity Page
- 4. Studyteammember.htm Study Team Member Details Page

- 5. Study Results
  - a. studyresults.htm Reports of this study
     (will be able to download pdf files IcR-01.pdf, pdf/PR-01.pdf and ITR-01.pdf)
- 6. Contact.htm Contact Page
- 7. link.htm Links Page
- (c) Data Flow

Please take note that all of the page will call the JavaScript file that is menu\_array.js and mmenu.js. See below for function description:

| JavaScript name                            | Function Description                                                |
|--------------------------------------------|---------------------------------------------------------------------|
| initialize(), scrollwindow() and startit() | .to do a scroll on JICA Backgroud history.                          |
| MM_OpenBrWindows                           | Used in <b>Main Study Area</b> page to open a map window.           |
| counter.js                                 | Free web counter from Whoz On Top (only at the main page)           |
| menu_array.js                              | Parameter on menu in side the web site                              |
| mmenu.js                                   | Function to create menu based on the parameter set at menu_array.js |

Below flow chart shows the script files used inside the HTML pages for JICA Web Site.

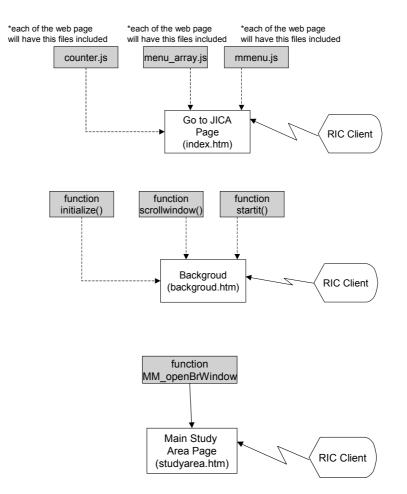

#### ) RIC Common Web Site System Flow

This web site was built using HTML language with Java Script as extended features to the web site in order to make it more elegant and neat.

(a) Hierarchy Menu

Below diagram show the high level of hierarchy menu for RIC Common Web Site, for details on Menu Hierarchy.

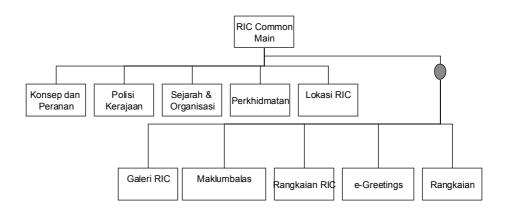

#### (b) Screen Reference

- 1. ric/index.htm Home Page
- 2. ric/konsep.htm RIC Concept & Role page
- 3. ric/polisi.htm Government Policy page
- 4. ric/sejarah.htm RIC History & Organization page
- 5. ric/servis.htm Services page
- 6. ric/lokasi.htm RIC Location page
- 7. ric/galeri.htm RIC Photo Gallery page
- 8. ric/maklumbalas.htm Feedback page
- 9. ric/link.htm RIC Link page
- 10. e\_cardjica.asp e-Greetings page
- 11. link01.htm Other Link
- (c) Data Flow

Please take note that all of the page will the JavaScript include that is the script for counter and the script for web statistic. See below for function description:

| JavaScript name          | Function Description                                 |
|--------------------------|------------------------------------------------------|
| Script for Web Counter   | .To show the number of access of the page. This      |
|                          | counter is the free web counter available in the     |
|                          | internet by StatCounter. Only the main page will     |
|                          | show the counter                                     |
| Script for Web Statistic | This script is meant to calculate the access each of |
|                          | the pages inside this Web Site. It                   |
| Function                 | Free web counter from Whoz On Top (only at the       |
| MM_openBrWindow()        | main page)                                           |

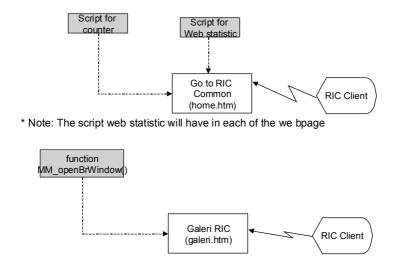

Below flow chart shows the script files used inside the HTML pages for JICA Web Site.

(3) RIC Bau, Kota Marudu, Sg. Air Tawar Web Site System Flow

This web site was built using HTML language with Java Script as extended features to the web site in order to make it more elegant and neat. It also use a web application such as eGreetings, eReservation and Public Comment (See next section for application system flow). All of these page (RIC Bau, Kota Marudu and Sg. Air Tawar Web Site) is similar to each other except Bau has extra web application that is e-Reservation.

(a) Hierarchy Menu

See below diagram for each RIC Web Site. Anyway only RIC Bau Web Site will have eReservation.

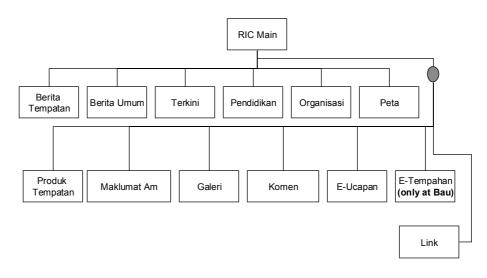

- (b) Screen Reference
  - 1. home.htm Home Main Page
  - 2. localnewsframe.htm Local News Page
  - 3. publicnewsframe.htm Public News Page
  - 4. Whatsnewframe.htm What's New & Event Page
  - 5. educationframe.htm Education Page
  - 6. organisasi.htm Organization Page
  - 7. mapframe.htm Map Page
  - 8. produkframe.htm Product Page
  - 9. maklumatframe.htm General Information Page
  - 10. galeri.htm Picture Gallery Page
  - 11. jica/jicacmt.asp Public Comment Web Application
  - 12. jica/e\_cardjica.asp e-Greetings Web Application
  - 13. ereservation.asp e-Reservation Web Application (only at RIC Bau Web Site only!)
  - 14. link.htm Other Link
- (c) Process Flow

Please take note that all of the page will the JavaScript include that is the script for counter and the script for web statistic. See below for function description:

| JavaScript name          | Function Description                                 |  |
|--------------------------|------------------------------------------------------|--|
| Script for Web Counter   | .To show the number of access of the page. This      |  |
|                          | counter is the free web counter available in the     |  |
|                          | internet by StatCounter. Only the main page will     |  |
|                          | show the counter                                     |  |
| Script for Web Statistic | This script is meant to calculate the access each of |  |
|                          | the pages inside this Web Site. It                   |  |
| Function                 | Free web counter from Whoz On Top (only at the       |  |
| MM_openBrWindow()        | main page)                                           |  |

Below flow chart shows the script files used inside the HTML pages for RIC Web Site.

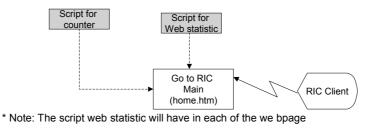

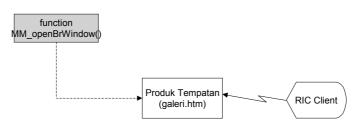

## (4) e-Greetings Web Application System Flow

#### (a) System Architecture

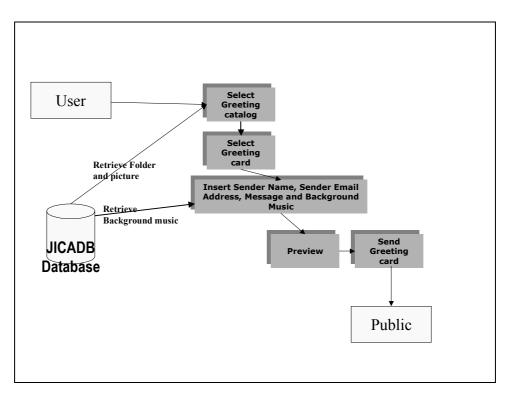

## System Architecture for User

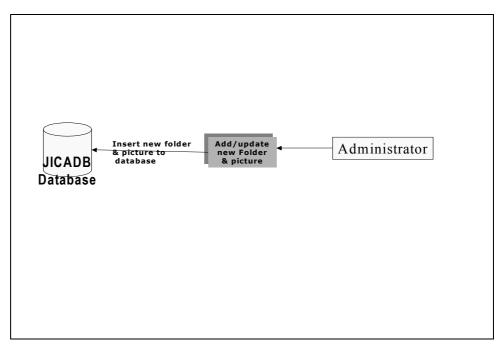

System Architecture for Admin

## (b) Hierarchy Menu

Below are hierarchy menu shows the entire menu involves in the system and also the name of the screen.

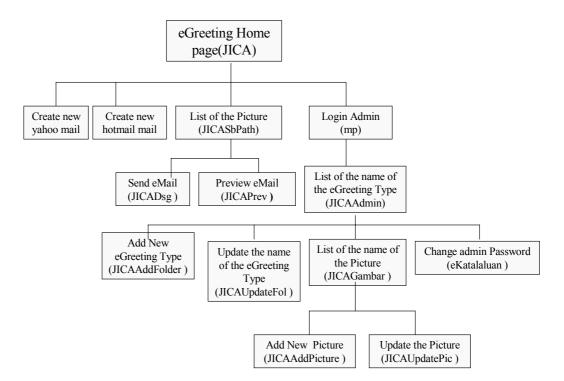

#### (c) Screen references

Below is the name of all the screen involves in the System and the description about the screen.

- JICA Main Screen for the user.
- JICAAddFolder Screen to add name of the Greeting Type.
- JICAAddPicture Screen to add name of the Picture.
- JICAAdmin Main screen for admin.
- eKatalaluan Screen for the user to chance the password.
- JICAGambar Screen to add name of the picture.
- JICAUpdateFol Screen to do the update or delete name of the eGreeting Type.
- JICAUpdatePic Screen to do the update or delete name of the picture.
- JICADsg Screen to key in the information before the user do the sending.
- JICAPrev Screen to preview the information before sending the card.
- JICASbPath Screen to display the entire picture by the greeting Type.
- mp Screen for insert the user name and the password.
- (d) Database Schema

Database used is Microsoft Access 2000: JICADB.MDB

|             | IULD      |       |                                         |  |  |
|-------------|-----------|-------|-----------------------------------------|--|--|
| Field Name  | Data Type | Width | Description                             |  |  |
| FOL_MAN_ID  | Text      | 5     | Folder ID                               |  |  |
| FOL_MAN_TYP | Text      | 1     | Type of record D – Directory, F - Files |  |  |
| FOL_BML_NME | Text      | 50    | Name in Bahasa Malaysia                 |  |  |
| FOL_ENG_NME | Text      | 50    | Name in English                         |  |  |
| FOL_MAN_PTH | Text      | 100   | Folder path                             |  |  |
| FOL_MAN_RED | Text      | 50    | Folder redirection/remapping address    |  |  |
| FOL_MAN_OWN | Text      | 100   | Parent/Root ID                          |  |  |
| FOL_MAN_IND | Text      | 1     | Record indicator 1 – Active, 0 -        |  |  |
|             |           |       | Inactive                                |  |  |
|             |           |       |                                         |  |  |

#### FOLDER INFORMATION

## Below is the record for table FOLDER\_INFORMATION

| - |            |             |                   |                 | 1 I I          |                  |              |             |
|---|------------|-------------|-------------------|-----------------|----------------|------------------|--------------|-------------|
|   | FOL_MAN_ID | FOL_MAN_TYP | FOL_BML_NME       | FOL_ENG_NME     | FOL_MAN_PTH    | FOL_MAN_RED      | FOL_MAN_OWN  | FOL_MAN_IND |
|   | 00001      | D           | Perayaan          | Occation        | /Directory.bmp | E_CARDJICA.asp?w | 0            | 1           |
|   | 00002      | D           | Hari lahir        | Birthday        | /Directory.bmp | E_CARDJICA.asp?w | 0            | 1           |
| ► | 00003      | D           | Terima Kasih      | Thank You       | /Directory.bmp | E_CARDJICA.asp?w | 0            | 1           |
|   | 00004      | D           | Sahabat           | Friendship      | /Directory.bmp | E_CARDJICA.asp?w | 0            | 1           |
|   | 00005      | D           | Kembara           | Journey         | /Directory.bmp | E_CARDJICA.asp?w | 0            | 1           |
|   | 00000      | D           | Semua             | All             | /Directory.bmp | E_CARDJICA.asp?w | 0            | 1           |
|   | 00006      | D           | Hari Raya         | Muslim*s Raya   | /Directory.bmp | E_CARDJICA.asp?w | 00000*00001* | 1           |
|   | 00007      | F           | Selamat Hari Jadi | Happy Birthday  | /DSC00036.jpg  | E_CARDJICA.asp?w | 00000*00002* | 1           |
|   | 00008      | F           | Aidilfitri        | Aidilfitri      | /DSC00040.jpg  | E_CARDJICA.asp?w | 00000*00006* | 1           |
|   | 00009      | D           | Merdeka           | Independent Dav | /Directory.bmp | E CARDJICA.asp?w | 00000*00001* | 1           |

## MENU\_CONFIGURATION

| Field Name  | Data Type | Width | Description             |
|-------------|-----------|-------|-------------------------|
| RTT_BML_TTL | Text      | 50    | Name in Bahasa Malaysia |
| RTT_ENG_TTL | Text      | 50    | Name in English         |
| RTT_MAN_MAP | Text      | 100   | Address                 |
|             |           |       |                         |

## Below is the record for table MENU\_CONFIGURATION

|   | RTT_BML_TTL            | RTT_ENG_TTL             | RTT_MAN_MAP                           |
|---|------------------------|-------------------------|---------------------------------------|
|   | Dapatkan eMail Yahoo I | Create New yahoo Mail   | http://mail.yahoo.com                 |
|   | Dapatkan eMail Hotmail | Create New Hotmail Mail | http://www.hotmail.com                |
|   | Hantar Komen Anda      | Send Your Comment       | http://65.211.247.45/JICA/JICACMT.asp |
| ► |                        |                         |                                       |

## **ROOT\_CONFIGURATION**

| Field Name   | Data Type | Width | Description       |
|--------------|-----------|-------|-------------------|
| SYS_MAN_PTH  | Text      | 50    | System Path       |
| SYS_IMG_PTH  | Text      | 100   | System Image Path |
| SYS_SND_PATH | Text      | 100   | System Sound Path |
| IMG_PTH      | Text      | 100   | Image Path        |

#### Below is the record for table ROOT\_CONFIGURATION

| http://65.211.247.45/JICA/ http://65.211.247.45/JICA/img http://6                                                                                                    |                          |
|----------------------------------------------------------------------------------------------------|--------------------------|
| interest in the second interest in the second second | 5.211.247.45/JICA/Sound/ |
|                                                                                                    |                          |

|             |           |       | - •              |
|-------------|-----------|-------|------------------|
| Field Name  | Data Type | Width | Description      |
| SND_MAN_IDE | Text      | 3     | Sound ID         |
| SND_MAN_NME | Text      | 50    | File Name        |
| SND_MAN_DSC | Text      | 100   | File Description |
|             |           |       |                  |

#### SOUND\_INFORMATION

## Below is the record for table SOUND\_INFORMATION

|   | SND_MAN_IDE | SND_MAN_NME    | SND_MAN_DSC          |
|---|-------------|----------------|----------------------|
|   | 001         | Mozart.rmi     | Mozart               |
|   | 002         | Bach.rmi       | Bach                 |
|   | 003         | Beethoven1.rmi | Beethoven symphony 1 |
|   | 004         | Beethoven2.rmi | Beethoven symphony 2 |
| ► |             |                |                      |

USER

| Field Name  | Data Type | Width | Description                                        |  |
|-------------|-----------|-------|----------------------------------------------------|--|
| USER_ID     | Text      | 50    | User ID                                            |  |
| USER_NAME   | Text      | 50    | User Name                                          |  |
| USER_PWD    | Text      | 50    | User Password                                      |  |
| DISTRICT_ID | Text      | 50    | District ID 1-Bau, 2-Sg Air<br>Tawar 3-Kota Marudu |  |
|             |           |       |                                                    |  |

Below is the record for table User

|   | user_id  | user_name          | user_pwd | district_id |
|---|----------|--------------------|----------|-------------|
|   | azman    | Azman Muhamad      | 12345    | 1           |
|   | badrul   | Badrul Muhayat     | 12345    | 2           |
|   | chan     | Chan Thit Meng     | 12345    | 1           |
|   | collin   | Collin Lim         | 12345    | 2           |
|   | esma     | Esma Denial        | 12345    | 1           |
|   | kezy     | Kezy Tan           | 12345    | 1           |
|   | norafiza | Norafiza Ab Rahman | 12345    | 1           |
|   | subra    | Subramaniam        | 12345    | 2           |
|   | yusli    | Yusli Yahya        | 12345    | 2           |
|   | zulaihai | Zulaiha Jamal      | 12345    | 1           |
| * |          |                    |          |             |
|   |          |                    |          | •           |

## ER Diagram for Database JICADB.MDB

There is no connection between tables in JICADB.MDB database.

| Folder Information Table |
|--------------------------|
| FOL_MAN_ID               |
| FOL_MAN_TYP              |
| FOL_BML_NME              |
| FOL_ENG_NME              |
| FOL_MAN_PATH             |
| FOL_MAN_RED              |
| FOL_MAN_OWN              |
| FOL_MAN_IND              |

| Menu_information Table |
|------------------------|
| RTT_BML_TTL            |
| RTT_ENG_TTL            |
| RTT_MAN_MAP            |

| Root Information table |
|------------------------|
| SYS_MAN_PTH            |
| SYS_IMG_PTH            |
| SYS_SND_PATH           |

| Sound_Information table |  |  |
|-------------------------|--|--|
| SYS_MAN_PTH             |  |  |
| SYS_IMG_PTH             |  |  |
| SYS_SND_PATH            |  |  |

| User table  |  |
|-------------|--|
| User_id     |  |
| User_name   |  |
| User_pwd    |  |
| District_id |  |

## (e) Flow Chart

Below is a Flow chart show all the process in the system.

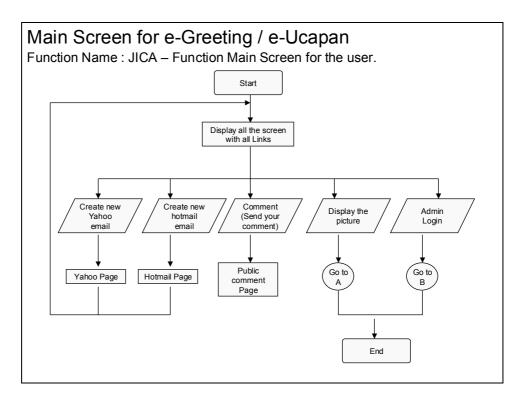

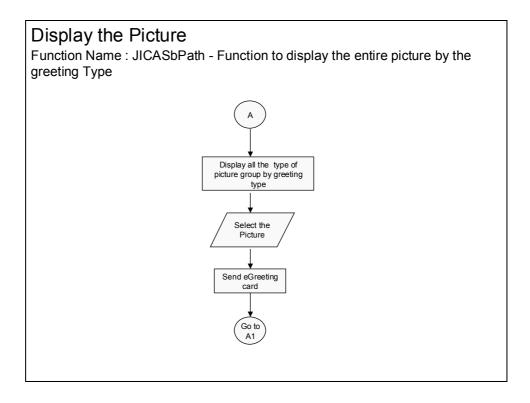

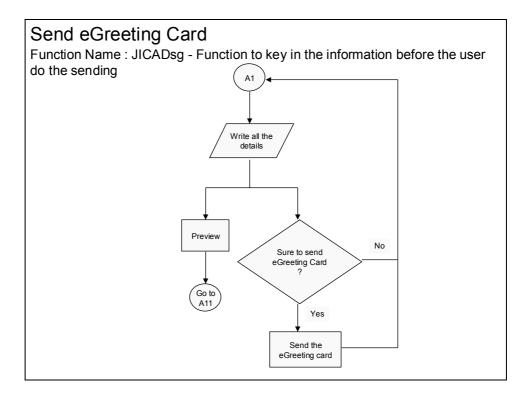

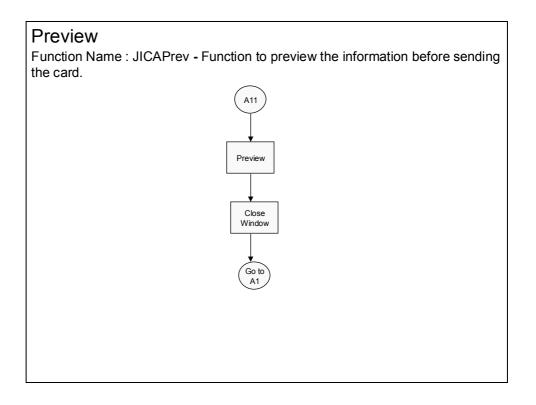

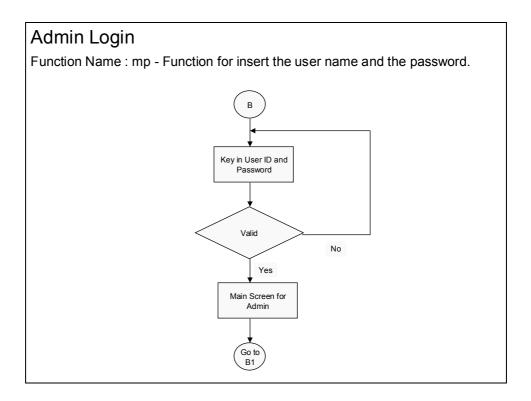

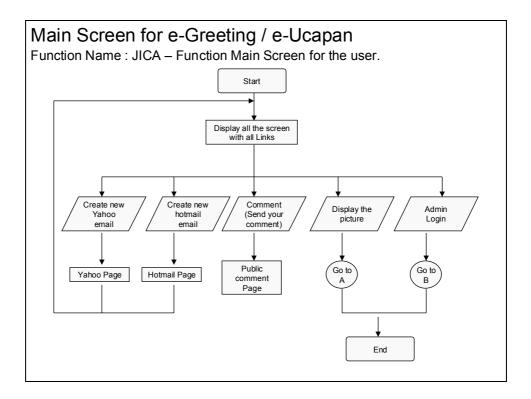

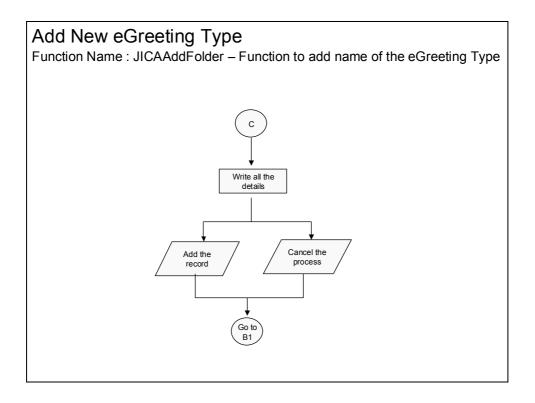

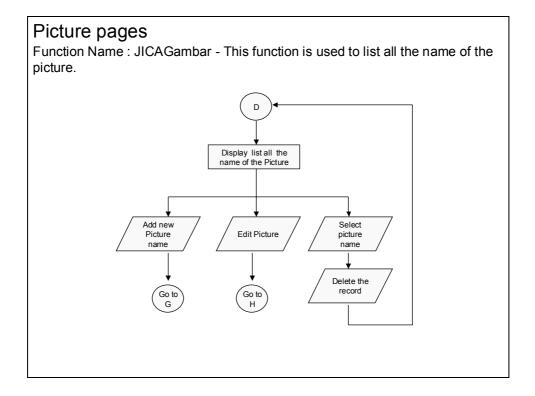

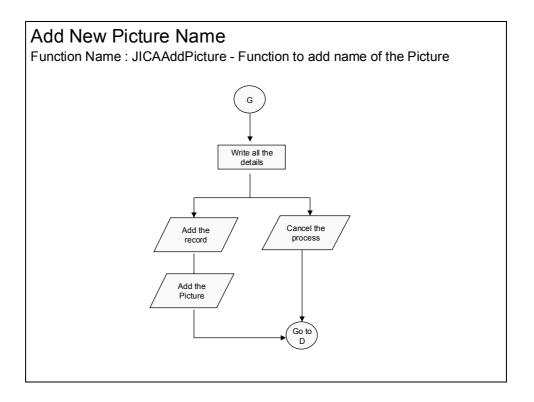

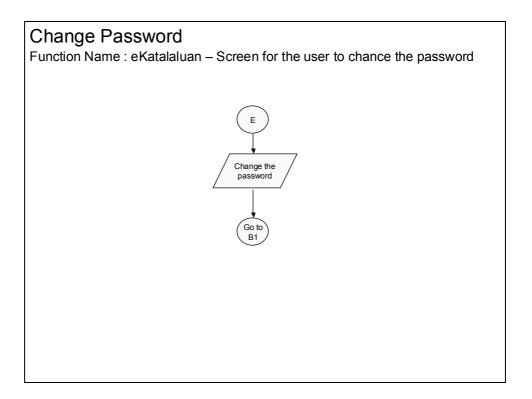

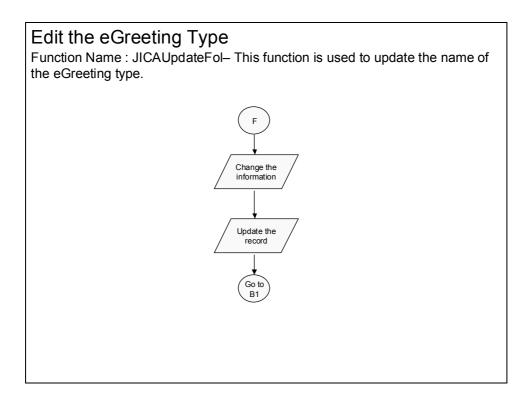

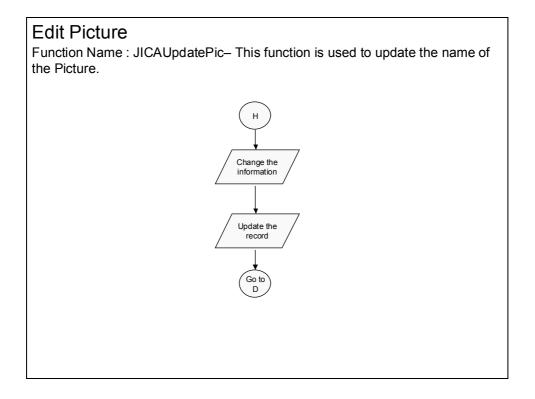

# (f) Process Flow

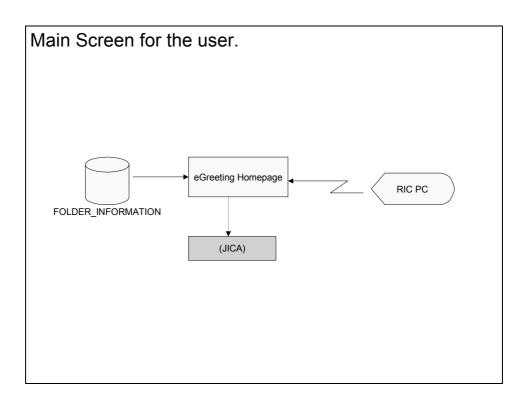

Process flow to display the entire picture by the greeting Type.

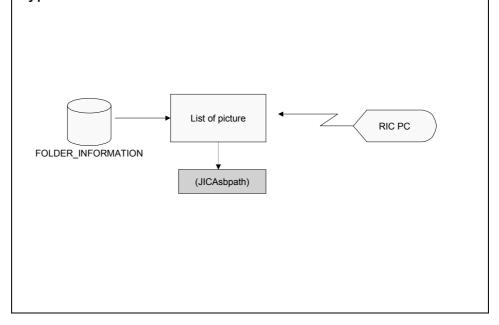

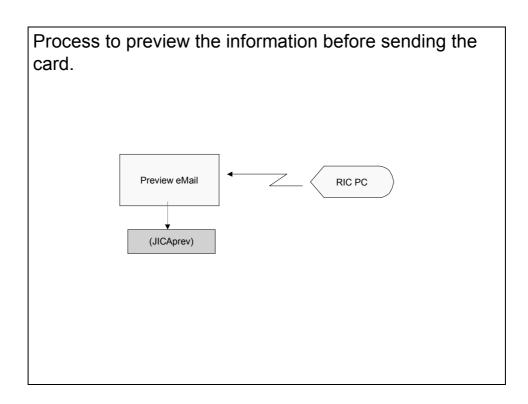

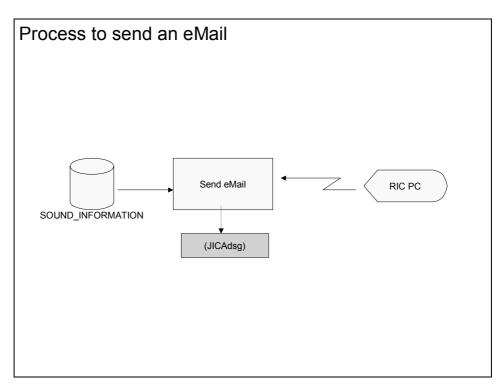

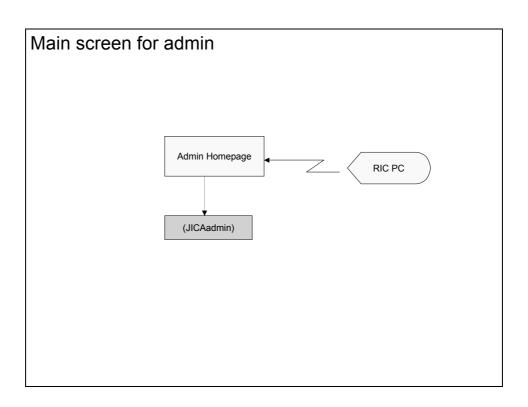

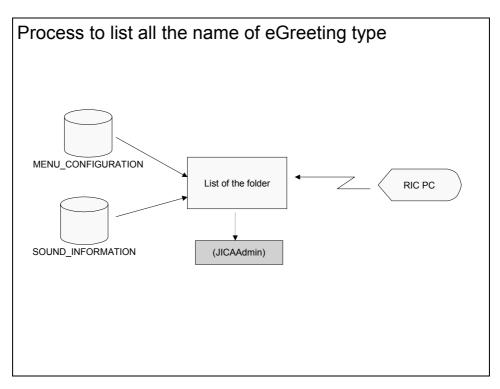

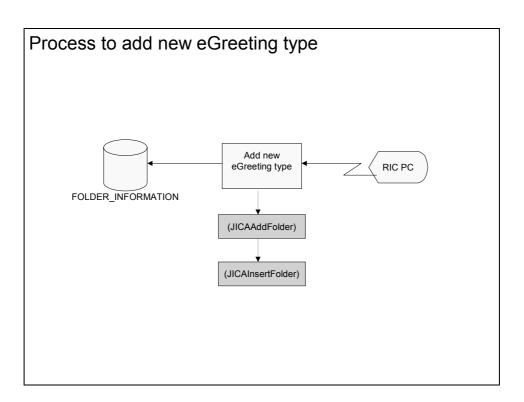

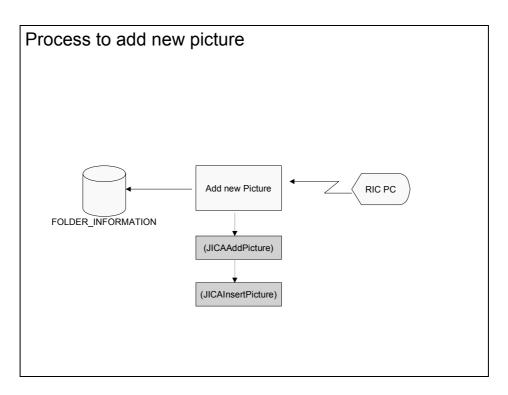

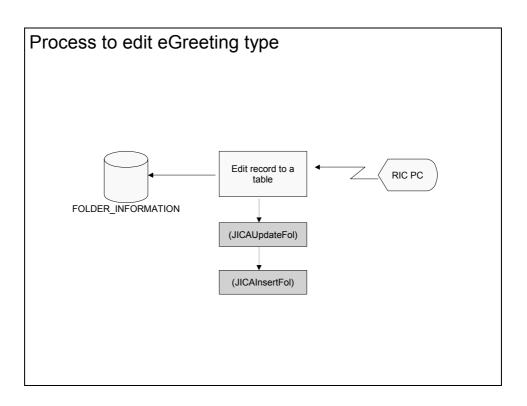

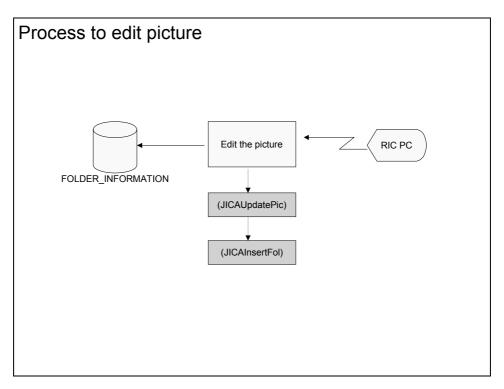

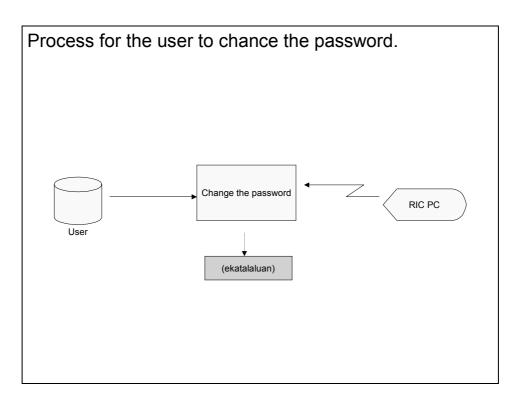

- (5) e-Reservation Web Application System Flow
  - (a) System Architecture

Below is the diagram to show the integration of process and database.

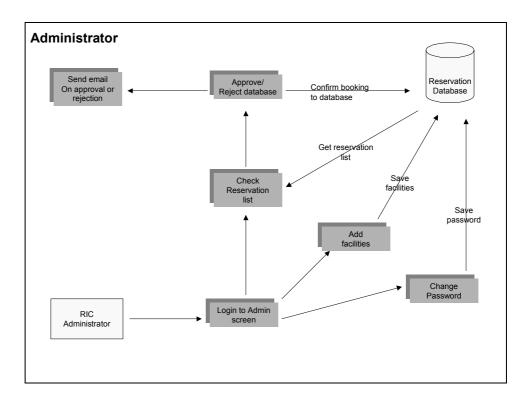

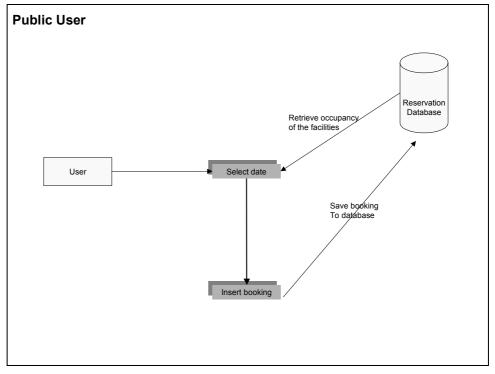

### (b) Hierarchy Menu

Below are hierarchy menu shows the entire menu involves in the system and also the name of the screen.

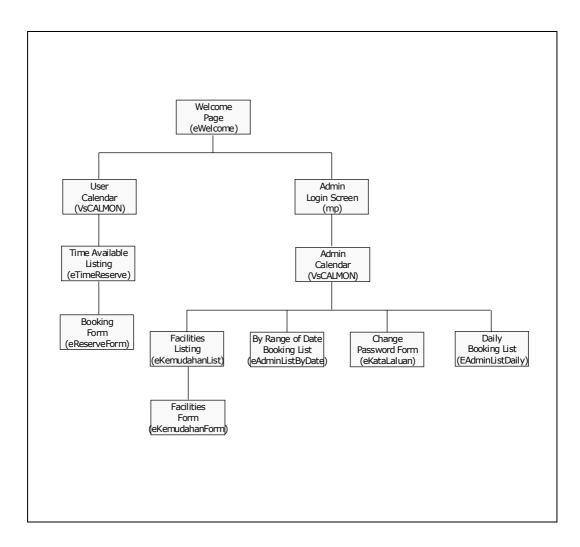

## (c) Screen References

Below is the name of all the screen involves in the System and the description about the screen.

- eWelcome Main page to display Welcome Page
- VsCALMON Screen to display Calendar for User/Admin
- eTimeReserve Screen to display a list of time available for booking.
- eReserveForm Screen to display booking form.
- eKemudahanList Screen to display list all facilities available.
- eAdminListByDate Screen to display all of list reservation by range of date
- eKataLaluan Display form for user changed their password
- eAdminListDaily Display all of list reservation by date selected
- (d) Databse Schema

Database used is Microsoft Access 2000: RESERVATION.MDB

| KEWUDAHAN    |            |        |                           |  |  |  |
|--------------|------------|--------|---------------------------|--|--|--|
| Field Name   | Data Type  | Length | Description               |  |  |  |
| ID_KEMUDAHAN | Autonumber |        | ID for facilities         |  |  |  |
| KEMUDAHAN    | Text       | 50     | Name of facilities        |  |  |  |
| DESCRIPTION  | Memo       | 255    | Description of facilities |  |  |  |
|              |            |        |                           |  |  |  |

**KEMUDAHAN** 

Below is the record for table KEMUDAHAN

| ID_KEMUDAHA  | Kemudahan     | Description |
|--------------|---------------|-------------|
| 1            | Dewan Serbagu |             |
| 2            | Gelanggang Ba |             |
| (AutoNumber) |               |             |

| RESERVATION    |            |        |                    |  |  |
|----------------|------------|--------|--------------------|--|--|
| Field Name     | Data Type  | Length | Description        |  |  |
| RESERVATION_ID | AutoNumber |        | Reservation number |  |  |
| ITEM_ID        | Number     |        | Facilities code    |  |  |
| TOTAL          | Number     |        | Total facilities   |  |  |
| USER_ID        | Text       | 50     | User name          |  |  |
| DATE_FROM      | Date/Time  |        | Date booking       |  |  |
| TIME_IN        | Date/Time  |        | Time booking       |  |  |
| TIME_OUT       | Date/Time  |        | Time booking       |  |  |
| STATUS         | Text       | 50     | Status booking     |  |  |
| REMARKS        | Text       | 100    | Remark             |  |  |
| ADDRESS1       | Text       | 40     | Address1           |  |  |
| ADDRESS2       | Text       | 40     | Address2           |  |  |
| ADDRESS3       | Text       | 40     | Address3           |  |  |
| TELEPHONE      | Text       | 20     | Telephone number   |  |  |
| EMAIL          | Text       | 50     | Email address      |  |  |
| DATE_BOOKING   | Date/Time  |        | Current date       |  |  |

#### **RESERVATION**

# Below is the record for table RESERVATION

| reservation_id | item_id | total | user_id  | date_from  | time_in  | time_out | status | Remarks     | Address1    | Address2  | Address3 | Telephone    | El    |
|----------------|---------|-------|----------|------------|----------|----------|--------|-------------|-------------|-----------|----------|--------------|-------|
| 189            | 1       |       | Ahmad M  | 23/08/2002 | 10:00 AM | 11:00 AM |        | Majlis kesy |             |           |          | 603-99990099 | am@ya |
| 190            | 1       |       | Kassim S | 23/08/2002 | 8:00 AM  | 9:00 AM  | С      | Msyuarat A  | 13, Jalan S | Taman Sel |          | 603-77788877 | ks@ya |
| 193            | 1       |       | Amin     | 28/08/2002 | 10:00 AM | 11:00 PM | С      | Pesta       |             |           |          |              | amin@ |
| 192            | 1       |       | Amin     | 28/08/2002 | 9:00 AM  | 11:00 PM | С      | Pesta       |             |           |          |              | amin@ |
| 194            | 1       |       | Amin     | 28/08/2002 | 11:00 AM | 11:00 PM | С      | Pesta       |             |           |          |              | amin@ |
| 195            | 1       |       | Amin     | 28/08/2002 | 12:00 PM | 11:00 PM | С      | Pesta       |             |           |          |              | amin@ |

| USER        |           |        |                 |  |  |
|-------------|-----------|--------|-----------------|--|--|
| Field Name  | Data Type | Length | Description     |  |  |
| USER_ID     | Text      | 50     | User ID         |  |  |
| USER_NAME   | Text      | 50     | User Name       |  |  |
| USER_PWD    | Text      | 50     | User Password   |  |  |
| DISTRICT_ID | Text      | 50     | District ID     |  |  |
|             |           |        | 1-Bau,          |  |  |
|             |           |        | 2-Sg. Air Tawar |  |  |
|             |           |        | 3-Kota Marudu   |  |  |

### Below is the record for table USER

|   | user_id  | user_name          | user_pwd | district_id |
|---|----------|--------------------|----------|-------------|
|   | azman    | Azman Muhamad      | 12345    | 1           |
|   | badrul   | Badrul Muhayat     | 12345    | 2           |
|   | chan     | Chan Thit Meng     | 12345    | 1           |
| ◄ | collin   | Collin Lim         | 12345    | 2           |
|   | esma     | Esma Denial        | 12345    | 1           |
|   | kezy     | Kezy Tan           | 12345    | 1           |
|   | norafiza | Norafiza Ab Rahman | 12345    | 1           |
|   | subra    | Subramaniam        | 12345    | 2           |
|   | yusli    | Yusli Yahya        | 12345    | 2           |
|   | zulaihai | Zulaiha Jamal      | 12345    | 1           |
| * |          |                    |          |             |
|   |          |                    |          |             |

## ER Diagram for Database RESERVATION.MDB

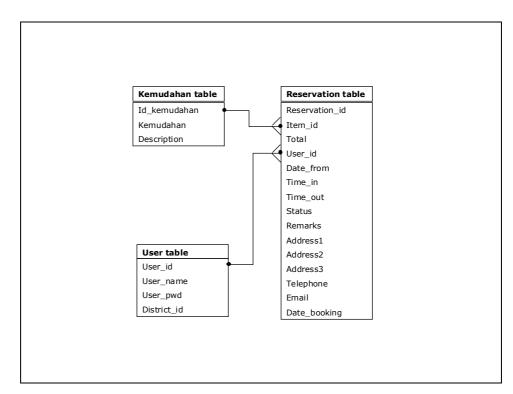

(e) Flow Chart

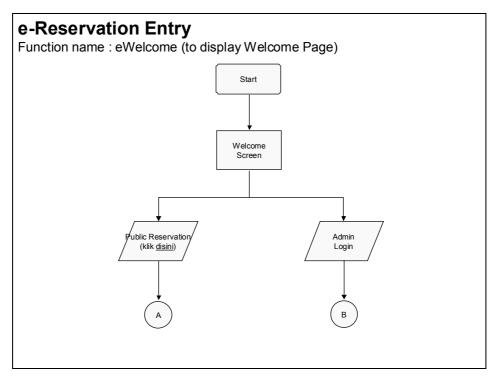

# **Public Reservation**

Function name : VsCALMON (to display Calendar for status of booking) and enable new booking)

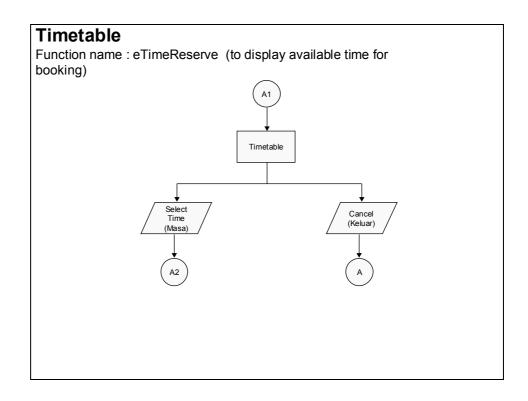

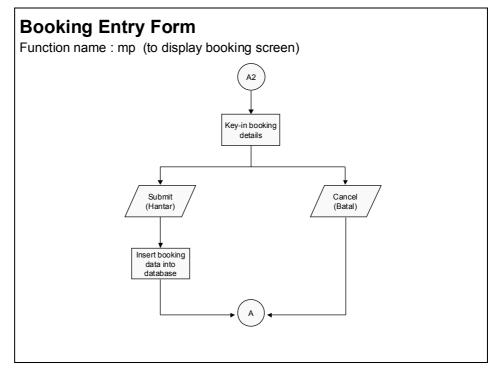

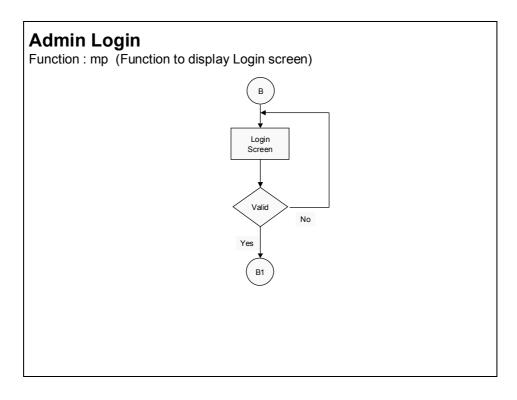

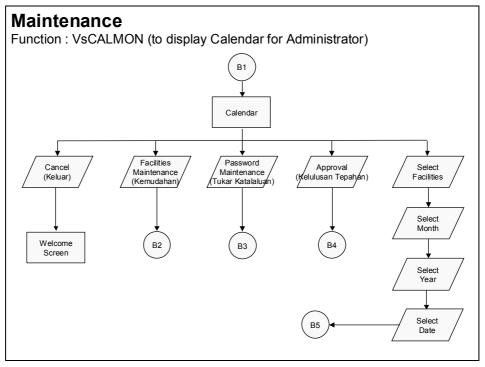

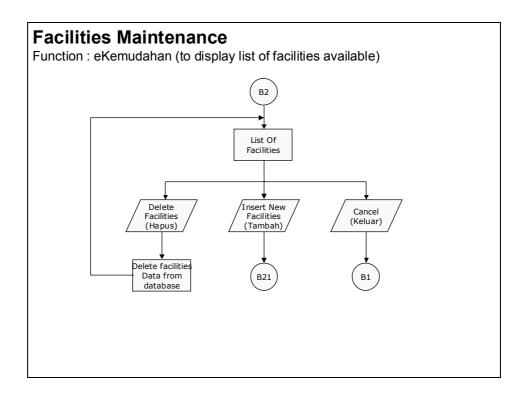

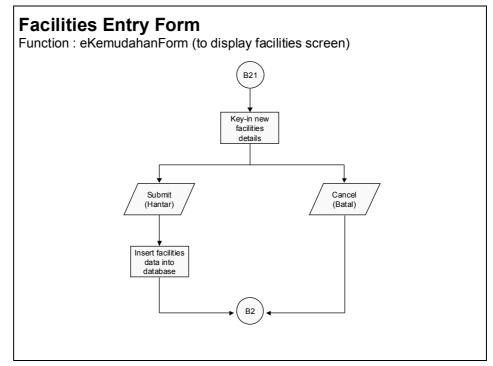

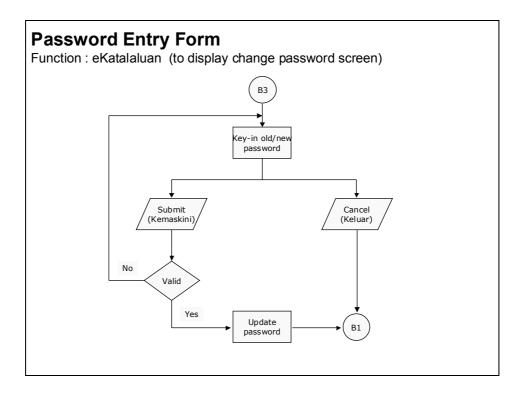

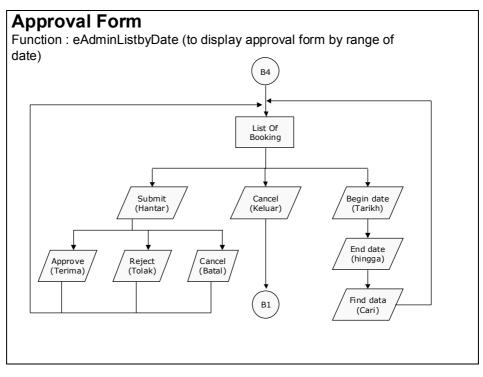

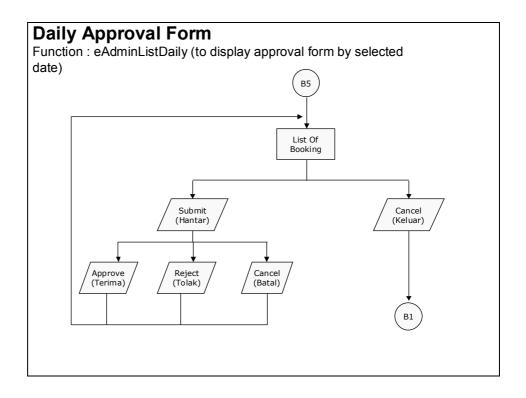

### (f) Process Flow

Below is a Process flow show all the process in the system.

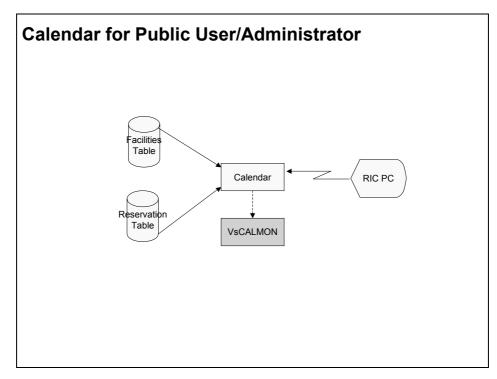

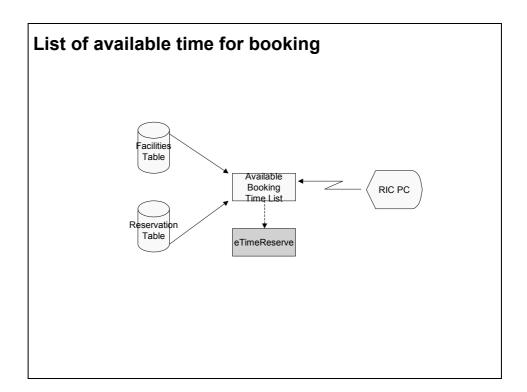

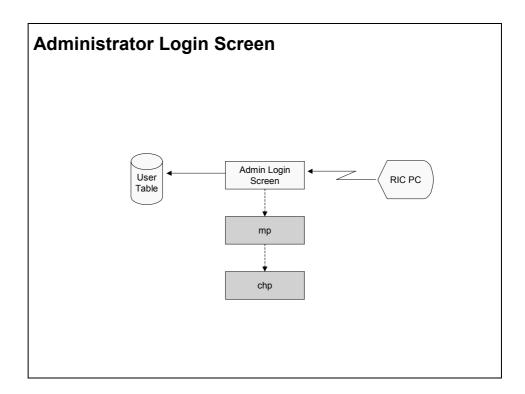

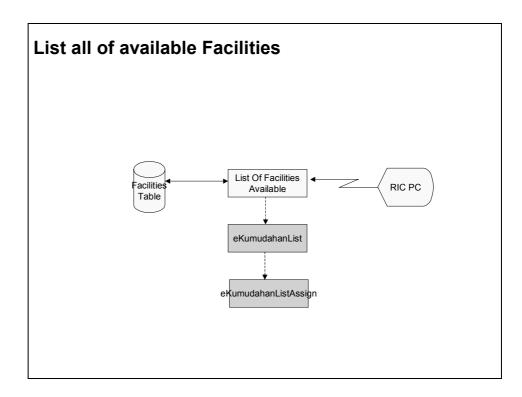

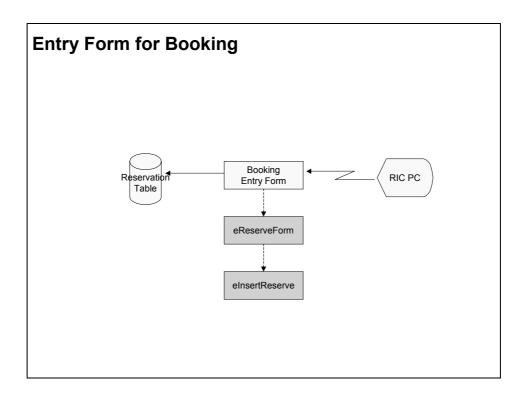

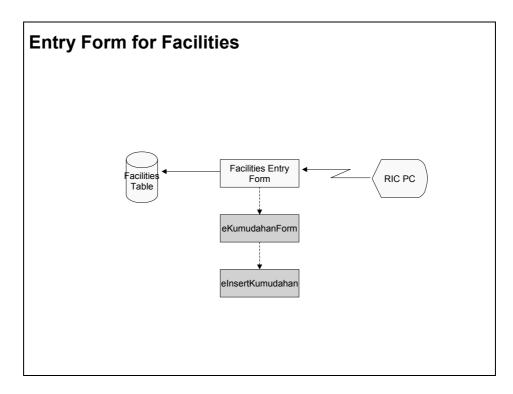

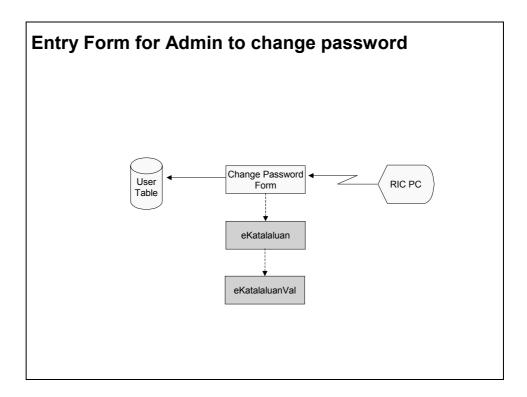

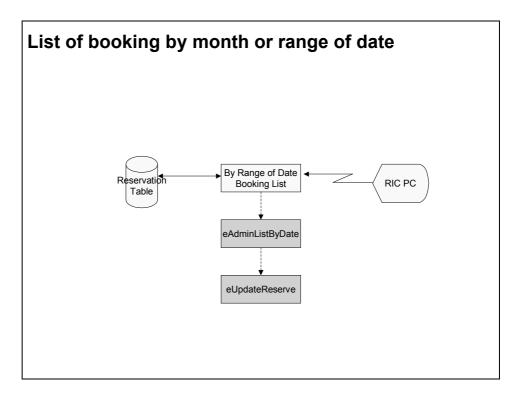

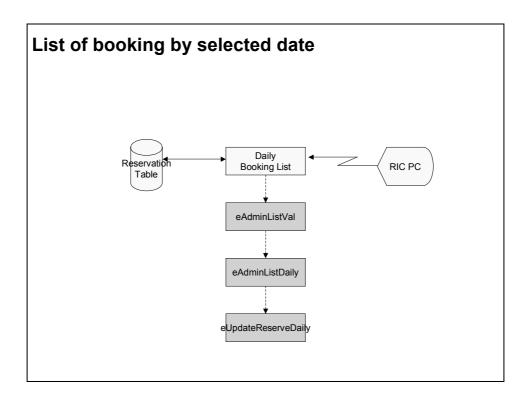

- (6) Public Comment Web Application System Flow
  - (a) System Architecture

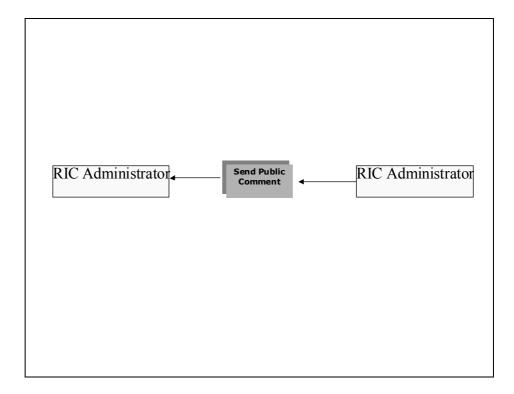

#### (b) Hierarchy Menu

Below are hierarchy menu shows the entire menu involves in the system and also the name of the screen.

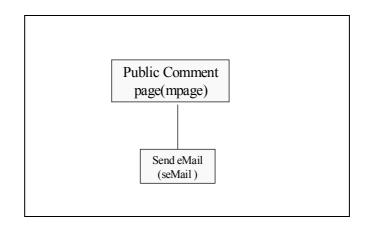

#### (c) Screen references

Below is the name of all the screen involves in the System and the description about the screen.

- mPage Screen to key in the information before the user do the sending.
- (d) Database Schema

There is no Database for Public Comment.

(e) Flow Chart

Below is a Flow chart show all the process in the system

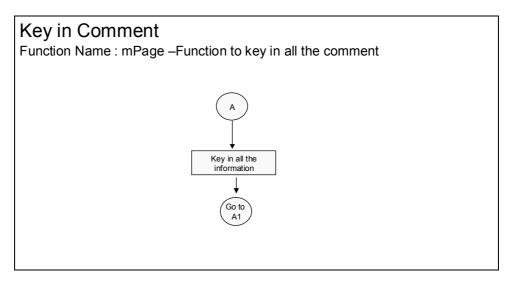

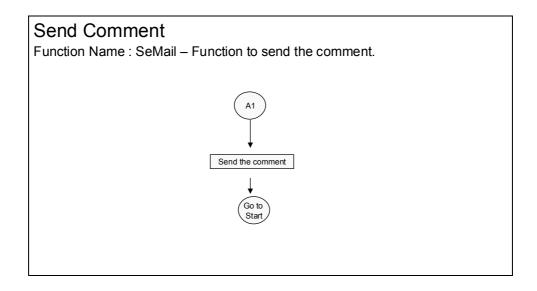

## (f) Process Flow

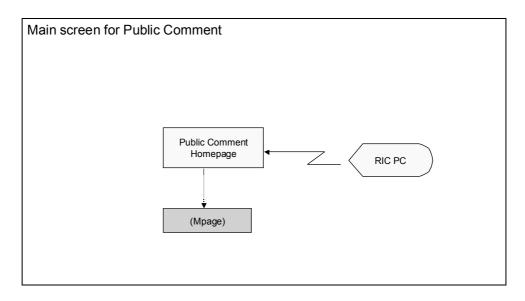

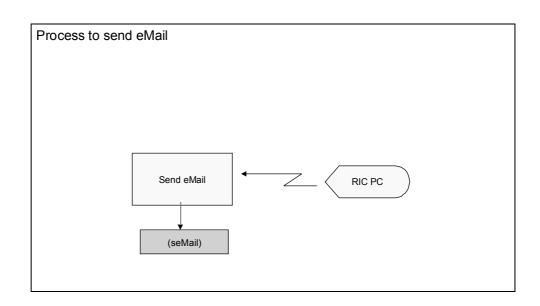

## C.6 User ID & Password

### (1) FTP User ID and Password:

### JICA Homepage and RIC Homepage

| Host     | ftp.netmyne.com       |
|----------|-----------------------|
| Port     | 21                    |
| Username | ftpadmin@idesa.org.my |
| Password | idesamaster           |

#### RIC Bau Homepage

| Host     | ftp.netmyne.com           |
|----------|---------------------------|
| Port     | 21                        |
| Username | ftpadmin@bau.idesa.org.my |
| Password | password                  |

### RIC Sungai Air Tawar Homepage

| Host     | ftp.netmyne.com                  |
|----------|----------------------------------|
| Port     | 21                               |
| Username | ftpadmin@sgairtawar.idesa.org.my |
| Password | password                         |

### RIC Kota Marudu Homepage

| Host     | ftp.netmyne.com                  |
|----------|----------------------------------|
| Port     | 21                               |
| Username | ftpadmin@kotamarudu.idesa.org.my |
| Password | password                         |

### (2) Email Account ID/Password

For Public Comments email will be sent to RIC Committee Member. The email server used for the system is Hotmail. The accounts are as below:

| Sg.Air Tawar           | Kota Marudu                   | Bau                        |
|------------------------|-------------------------------|----------------------------|
| sgairtawar@hotmail.com | <u>kotamarudu@hotmail.com</u> | <u>bau_ric@hotmail.com</u> |
| selangor (password)    | sabahh (password)             | sarawak (password)         |

(3) Domain name:

JICA Main page and RIC Page

www.idesa.org.my

RIC Bau

www.bau.idesa.org.my

RIC Sg. Air Tawar

www.sgairtawar.idesa.org.my

RIC Kota Marudu

www.kotamarudu.idesa.org.my